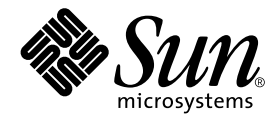

# Solaris Handbok för Sun-tillbehör

Sun Microsystems, Inc. 901 San Antonio Road Palo Alto, CA 94303-4900 U.S.A. 650-960-1300

Part No. 806-6172-10 Oktober 2000, utgåva A

Skicka kommentarer rörande det här dokumentet till: docfeedback@sun.com

### Copyright 2000 Sun Microsystems, Inc., 901 San Antonio Road, Palo Alto, California 94303-4900 U.S.A. Med ensamrätt.

Den här produkten eller det här dokumentet skyddas av upphovsrättslagen och distribueras under en licens som begränsar licenstagarens rätt att använda, kopiera, distribuera och dekompilera produkten/dokumentet. Ingen del av denna produkt eller detta dokument får utan skriftlig tillåtelse från Sun eller Suns licensgivare (om sådana finnes) kopieras på något sätt. Programvara från tredje part, inklsuive teckensnittsteknik, är skyddad av copyright och licensierad från Suns leveratörer.

Delar av denna produkt kan härröra från Berkeley BSD-system, för vilka Sun har licenser från University of California. UNIX är ett registrerat varumärke i USA och andra länder, exklusivt licensierat via X/Open Company Ltd. Följande gäller Netscape Communicator™: (c) Copyright 1995 Netscape Communications Corporation. Med ensamrätt.

Sun, Sun Microsystems, Sun-logon, AnswerBook2, docs.sun.com och Solaris är varumärken, registrerade varumärken eller servicemärken för Sun Microsystems Inc. i USA och andra länder. Alla SPARC-varumärken används under licens och är varumärken eller registrerade varumärken för SPARC International Inc. i US. och andra länder. Produkter med varumärket SPARC är baserade på en arkitektur utvecklad av Sun Microsystems.

De grafiska användargränssnitten i OPEN LOOK och Sun™ har utvecklats av Sun Microsystems Inc för användare och licenstagare. Sun erkänner Xerox banbrytande insatser inom forskningen om, och utvecklingen av, begreppet visuellt eller grafiskt användargränssnitt för datorindustrin. Sun har en icke-exklusiv licens från Xerox avseende Xerox grafiska användargränssnitt, som också omfattar Suns licenstagare som utvecklar grafiska användargränssnitt enligt OPEN LOOK, och i övrigt uppfyller Suns skriftliga licensavtal.

DOKUMENTATIONEN TILLHANDAHÅLLS I "BEFINTLIGT SKICK". INGET ANSVAR TAS FÖR UTTYCKT ELLER UNDERFÖRSTÅDD INFORMATION, GARANTIER, INKLUSIVE UNDERFÖRSTÅDD GARANTI ELLER PRODUKTENS ANVÄNDBARHET FÖR EN VISS UPPGIFT, EJ HELLER INTRÅNG PÅ ANDRA FÖRETAGS VARUMÄRKEN ET CETERA, SÅVIDA INTE GÄLLANDE LAGAR PÅBJUDER ANNAT.

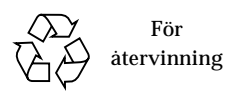

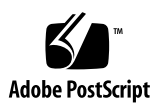

## Innehåll

#### **[Förord](#page-8-0) ix**

### **1. [Innan du börjar 1](#page-14-0)** [Systemkrav](#page-14-1) 1 [Allmänt om installation av tillbehör](#page-14-2) 1 ▼ [Gör så här för att förbereda systemet 2](#page-15-0) [Stänga av systemet](#page-16-0) 3 [Körnivåer 5](#page-18-0) ▼ [Stänga av ett enanvändarsystem med](#page-19-0) init 6 [Kommandot](#page-21-0) shutdown 7 ▼ [Stänga av ett fleranvändarsystem med](#page-21-1) shutdown 7 **2. [Installera en skivenhet 1](#page-24-0)1** [Systemkrav](#page-24-1) 11 [Skivenheter 1](#page-25-0)2 ▼ [Gör så här för att installera en skivenhet](#page-25-1) 12 [Förbereda skivan](#page-26-0) 13 [Verktyget](#page-26-1) format 13 ▼ [Gör så här för att formatera en skiva](#page-27-0) 14

- ▼ [Gör så här för att partitionera en skiva](#page-29-0) 16
- ▼ [Gör så här för att namnge en skiva](#page-33-0) 19

[Skapa och ansluta filsystem 2](#page-34-0)0

- ▼ [Gör så här för att skapa ett filsystem 2](#page-35-0)1
- ▼ [Gör så här för att ansluta ett filsystem](#page-35-1) 21

#### **3. [Installera och använda en bandstation 2](#page-40-0)5**

[Systemkrav](#page-40-1) 25

[Bandstationer](#page-41-0) 26

▼ [Installera en skivenhet](#page-42-0) 27

[Olika bandkommandon](#page-43-0) 28

- ▼ [Gör så här för att visa en bandstations status](#page-43-1) 28
- ▼ [Gör så här för att spänna en 0,25-tums bandkassett 2](#page-44-0)9
- ▼ [Gör så här för att backa ett band 2](#page-44-1)9
- ▼ [Gör så här för att rengöra en bandstation](#page-45-0) 29

[Bandverktyg 3](#page-45-1)0

[Kommandot](#page-46-0) cpio 30

[Kommandot](#page-47-0) dd 31

[Kommandot](#page-47-1) ufsdump 32

[Kommandot](#page-48-0) ufsrestore 33

[Kommandot](#page-50-0) tar 35

#### **4. [Installera enheter för löstagbara media 3](#page-52-0)7**

[Krav](#page-53-0) 37

[DVD-ROM- och CD-ROM-enhetr 3](#page-53-1)8

- ▼ [Gör så här för att installera en DVD- eller CD-ROM-enhet](#page-53-2) 38
- ▼ [Lägga till ytterligare en DVD- eller CD-ROM-enhet 3](#page-54-0)9

[CD-brännare](#page-55-0) 40

[Diskettenheter](#page-55-1) 40

▼ [Gör så här för att lägga till en diskettenhet](#page-55-2) 40

[PCMCIA-minneskort 4](#page-56-0)1

▼ [Gör så här för att formatera ett PCMCIA-minneskort 4](#page-56-1)1

[Hur Solaris hanterar DVD-ROM-, CD-ROM- och diskettenheter 4](#page-58-0)3

[Volume Management 4](#page-58-1)3 [Jämföra automatisk och manuell anslutning](#page-61-0) 46 [Referensmaterial för CD-ROM- och diskettenheter 4](#page-62-0)7 [Använda CD-skivor och disketter](#page-63-0) 48

#### **5. [Konfigurera ett expansionskort 5](#page-66-0)1**

[Expansionskort](#page-66-1) 51 [Krav](#page-67-0) 52 [Sätta i ett expansionskort 5](#page-67-1)2

#### **A. [SCSI-adressering](#page-70-0) 55**

[SCSI-delsystemet 5](#page-70-1)5

[SCSI-styrenheten 5](#page-71-0)7

[Scheman för val av SCSI-adress](#page-72-0) 57

[Adresser och enhetsnamn 5](#page-72-1)7

[Mål-ID-adressmetoder 5](#page-72-2)8

[Fysiska enhetsnamn 5](#page-73-0)9

[Logiska enhetsnamn](#page-74-0) 59

**B. [Starta systemet 6](#page-78-0)3**

[Gör så här för att växla till ledtexten](#page-78-1) ok 63

[Gör så här för att starta efter att ha anslutit en periferienhet 6](#page-79-0)4

- ▼ [Gör så här för att starta automatiskt 6](#page-79-1)4
- ▼ [Gör så här för att starta till fleranvändarläge \(initläge 3\) 6](#page-80-0)5
- ▼ [Gör så här för att starta till enanvändarläge \(körnivå S\) 6](#page-80-1)5
- ▼ [Gör så här för att starta interaktivt](#page-81-0) 66
- ▼ [Gör så här för att avbryta startprocessen 6](#page-82-0)7

### Tabeller

- TABELL 1-1 SunOS och motsvarande Solaris-versioner 2
- TABELL 1-2 Avslutningskommandon 4
- TABELL 1-3 Körnivåer 5
- TABELL 2-1 Fält i /etc/vfstab 22
- TABELL 3-1 Adresser och logiska enhetsnamn för bandstationer 26
- TABELL 4-1 Alternativ för verktyget fdformat 41
- TABELL 4-2 Enhetsnamnsalternativ för verktyget fdformat 42
- TABELL 4-3 Beskrivning av syntaxen för enhetsstyrning 45
- TABELL 4-4 Anslutningspunkter för CD-ROM- och diskettenheter 47
- TABELL 4-5 Platser för DVD-/CD-ROM- och diskettenheter i /vol utan något filsystem tillgängligt 48
- TABELL 4-6 Vad man kan göra med DVD, CD och disketter 48
- TABELL A-1 SCSI-måladresser 58
- TABELL A-2 Logiska enhetsnamn för bandstationer 61
- TABELL B-1 Steg för att starta interaktivt 66

# <span id="page-8-0"></span>Förord

*Solaris Handbok för Sun-tillbehör* beskriver hur du lägger till och konfigurerar tillbehör från Sun Microsystems, t.ex. skivenheter, bandstationer, CD-ROM-enheter och expansionskort i ett befintligt system med Solaris™.

**Obs!** Operativmiljön Solaris består av operativsystemet SunOS™, operativmiljön OpenWindows™, CDE (Common Desktop Environment), kompilatorer och annan programvara.

**Obs!** Instruktionerna i den här handboken är till för erfarna systemadministratörer.

## Innan du läser boken

Innan du börjar använda informationen i den här boken bör du ha..

- ...läst den dokumentation som medföljde dina tillbehör.
- ...installerat Solaris på systemet.

**Obs!** Om du inte har installerat Solaris än på ditt system bör du göra det nu.

**Tips!** Mer information om hur Solaris installeras på systemet finns i *Solaris Advanced Installation Guide*.

# Innehåll

Den här boken innehåller följande kapitel:

Kapitel 1 beskriver vad du måste göra innan du installerar nya tillbehör.

Kapitel 2 beskriver hur du konfigurerar skivenheter med Solaris.

Kapitel 3 beskriver hur du konfigurerar och använder bandstationer med Solaris.

Kapitel 4 beskriver hur du konfigurerar DVD- & CD-ROM-enheter, diskettenheter och PCMCIA-minneskort.

Kapitel 5 beskriver hur du konfigurerar ett expansionskort med Solaris.

Appendix A beskriver hur adressering sker i tillbehörsdelsystemet SCSI.

Appendix B beskriver hur du startar systemet när du har lagt till en ny enhet.

# Använda UNIX-kommandon

Den här boken innehåller ingen information om grundläggande UNIX® kommandon.

Sådan information finner du i stället i någon av nedanstående:

- AnswerBook™ onlinedokumentation för Solaris
- Annan programvarudokumentation som du fick med ditt system

# Typografiska konventioner

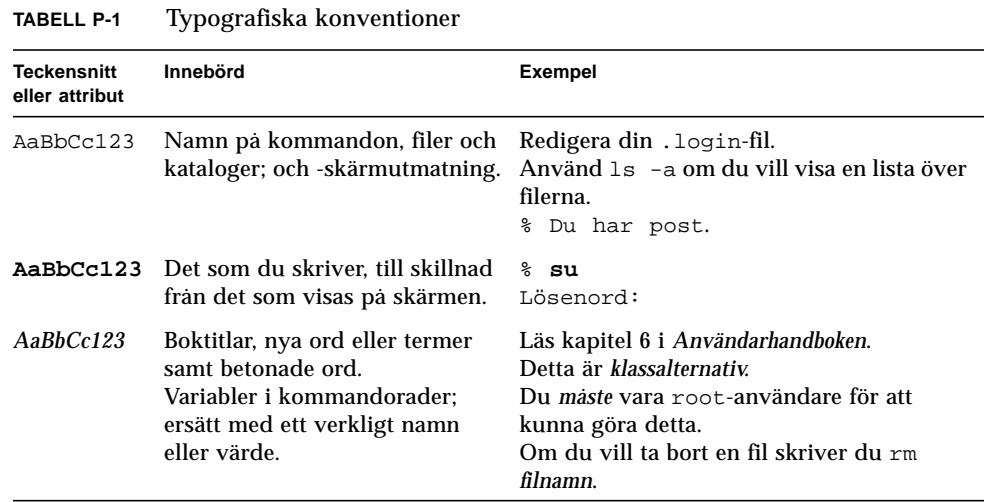

# Skalledtexter

**TABELL P-2** Skalledtexter

| Skal                                         | Ledtext            |
|----------------------------------------------|--------------------|
| C-skal                                       | <i>datornamn</i> % |
| C-skal som superanvändare                    | datornamn#         |
| Bourne-skal och Korn-skal                    | \$                 |
| Bourne-skal och Korn-skal som superanvändare | #                  |

## Relaterad dokumentation

**TABELL P-3** Relaterad dokumentation

| När du               | Läser du i                                           | <b>Artikelnummer</b> |
|----------------------|------------------------------------------------------|----------------------|
| administrerar system | Solaris 1.x (SunOS 4.x) Handbook for Sun Peripherals | 801-2424             |
| administrerar system | Solaris 8 System Administration Guide, Volume I      | 805-7228             |
| administrerar system | Solaris 8 System Administration Guide, Volume II     | 805-7229             |
| administrerar system | OpenBoot 2.x Command Reference Manual                |                      |
| administrerar system | OpenBoot 3.x Command Reference Manual                | 805-4436             |

### Beställa Sun-dokumentation

Fatbrain.com, en professionell Internet-bokhandel, saluför vissa delar av produktdokumentationen från Sun Microsystems, Inc.

En lista med titlar och hur du beställer dem finns på Sun Documentation Center på Fatbrain.com, som finns på adressen:

```
http://www.fatbrain.com/documentation/sun
```
## Sun-dokumentation på WWW

På webbplatsen docs.sun.com kan du komma åt Suns tekniska dokumentation på WWW. Du kan bläddra igenom docs.sun.com arkiv eller söka efter en viss boktitel eller ett visst ämne på:

http://docs.sun.com.

# Skicka kommentarer till Sun

Vi är alltid intresserade av att förbättra vår dokumentation till dig och tar därför tacksamt emot dina kommentarer och förslag till förbättringar. Du kan skicka dina kommentarer till oss via e-post:

docfeedback@sun.com

Inkludera artikelnumret på dokumentet (806-6172-10) e-postmeddelandets ärenderad.

# <span id="page-14-0"></span>Innan du börjar

Det här kapitlet innehåller instruktioner för saker du måste göra innan du installerar nya tillbehör.

# <span id="page-14-1"></span>Systemkrav

Innan du fortsätter med instruktionerna i det här kapitlet måste du ha:

- Solaris installerat
- Superanvändarprivilegier
- Startat systemet

**Obs!** Installationsinstruktioner och superanvändarinformation för SolarisTM finns i *Solaris Advanced Installation Guide*.

**Obs!** Information om hur du startar systemet finns i Appendix B, "Starta systemet".

### <span id="page-14-2"></span>Allmänt om installation av tillbehör

Följande tabell tar i form av en lista upp de steg som du alltid måste utföra när du installerar ett tillbehör i ett system. Om du behöver mer detaljerad information om vissa enskilda steg hänvisar vi till motsvarande avsnitt i boken.

■ "Gör så här för att förbereda systemet" på sidan 2

- "Stänga av systemet" på sidan 3
- Adressera och ansluta tillbehöret (enhetsspecifikt)
- "Starta systemet" på sidan 63
- Använda programvaruverktyg för att förbereda användning av tillbehöret (enhetsspecifikt).

### <span id="page-15-0"></span>▼ Gör så här för att förbereda systemet

**1. Kontrollera vilken utgåva av operativsystemet du har med kommandot** uname rs**:**

Skriv uname -rs:

# **uname -rs** SunOS 5.x

Utgåvan av SunOS visas.

*Solaris*, som den här handboken avser, omfattar operativsystemet SunOS och även kompilatorer och annan programvara. För att få veta vilken Solaris-operativmiljö som motsvarar din SunOS-version, se TABELL 1-1 på sidan 2.

TABELL 1-1 visar vilka SunOS-utgåvor som levererades med olika Solaris-versioner.

| Om du kör följande SunOS: | Kör du följande Solaris-systemmiljö: |
|---------------------------|--------------------------------------|
| SunOS <sub>5.0</sub>      | Solaris 2.0                          |
| SunOS <sub>5.1</sub>      | Solaris 2.1                          |
| SunOS <sub>5.2</sub>      | Solaris 2.2                          |
| SunOS 5.3                 | Solaris 2.3                          |
| SunOS <sub>5.4</sub>      | Solaris 2.4                          |
| SunOS 5.5                 | Solaris 2.5                          |
| SunOS 5.5.1               | Solaris 2.5.1                        |
| SunOS 5.6                 | Solaris 2.6                          |
| SunOS $5.7$               | Solaris 7                            |
| SunOS <sub>5.8</sub>      | Solaris 8                            |

**TABELL 1-1** SunOS och motsvarande Solaris-versioner

**Obs!** Om du arbetar i en annan miljö än Solaris 2.x, 7 och 8 gäller inte de kommandon och tillvägagångssätt som beskrivs i denna handbok.

**Obs!** Om du använder SunOS 4.x, se Solaris *1.x (SunOS 4.x) Handbook for Sun Peripherals.*

**2. Skapa filen** /reconfigure**:**

# **touch /reconfigure**

Kommandot touch /reconfigure gör samma sak som boot -r. Kommandot gör att operativsystemet kan upptäcka alla nyinstallerade tillbehör när systemet startas om.

#### **3. Installera en enhetsdrivrutin, om så erfordras.**

Om det behövs en ny enhetsdrivrutin, använder du kommandot pkgadd eller verktyget Software Manager för att installera den.

**Obs!** Detta är inte alltid nödvändigt; eftersom de flesta enhetsdrivrutiner redan ingår i operativsystemet. Om det behövs en enhetsdrivrutin ligger den oftast på en CD-ROM-skiva som medföljer det nya tillbehöret. Likaledes bifogas installationsinstruktioner för drivrutinen. Om du inte kan hitta någon skiva eller några instruktioner för hur du installerar en viss enhetsdrivrutin behövs troligen ingen ny drivrutin. Därför kan du hoppa över det här steget.

**Obs!** I *System Administration Guide* och *Solaris Advanced Installation Guide* finns instruktioner för hur du installerar en enhetsdrivrutin.

### <span id="page-16-0"></span>Stänga av systemet

Om du inte installerar ett tillbehör som stöder *hotplug* måste du avsluta operativsystemet och slå av strömmen till systemet, innan det nya tillbehöret installeras.

Innan du avslutar operativsystemet skall du avsluta alla program och stänga alla filer som är öppna på systemet.

När du tänker stänga av ett system måste du avgöra vilket av följande avstängningskommandon som passar för systemet i den aktuella situationen:

- /sbin/init
- /usr/sbin/shutdown
- /usr/sbin/halt
- /usr/sbin/reboot

**Obs!** Se TABELL 1-2 på sidan 4 för en definition av varje avstängningskommando.

De här kommandona startar avslutningsprocessen, stänger alla processer som körs, skriver data till skivan och tar ner systemprogramvaran till rätt körnivå.

**Obs!** init och shutdown är de säkraste sätten att stänga av ett system, eftersom de använder rc-skript för att avsluta de processer som körs och stänga av systemet med minimala dataförluster. Kommandona halt och reboot kör inte rc-skripten korrekt och är därför inte bästa sättet att stänga av systemet.

**Obs!** Mer information om rc-skript finns i *System Administration Guide*, "Boot Files and Run Levels".

Tabellen nedan beskriver vart och ett av *avstängningskommandona*. Instruktioner för hur du *stänger av* finns i "Stänga av ett enanvändarsystem med init" på sidan 6 och "Stänga av ett fleranvändarsystem med shutdown" på sidan 8.

**TABELL 1-2** Avslutningskommandon

| Kommando | <b>Funktion</b>                                                                                                    |
|----------|----------------------------------------------------------------------------------------------------|
| init n   | Använd kommandot init för att stänga av ett system när inga användare<br>behöver varskos, init kan också användas för att ändra körnivå. Du kan<br>t.ex. använda init 6 för att starta om systemet. Se "Körnivåer" på sidan 5<br>för mer information. |

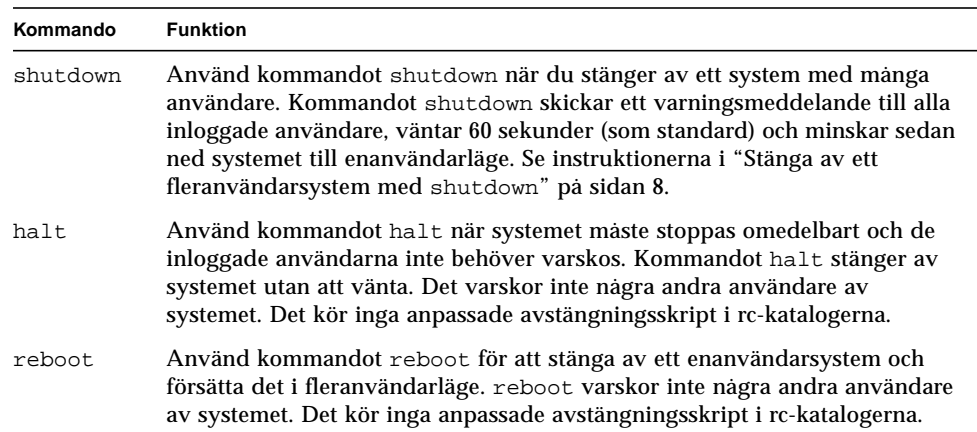

#### **TABELL 1-2** Avslutningskommandon *(Continued)*

### <span id="page-18-0"></span>Körnivåer

Lägetkörnivå anger vilka tjänster och resurser som skall vara tillgängliga för användarna. Ett system kan bara befinna sig på en körnivå i taget. Se tabellen nedan för beskrivningar av de olika körnivåerna.

Körnivånumren används med kommandona init och shutdown för att styra systemtjänster. Använd kommandot init för att stänga av ett system som inte har flera användare eller klienter. Dessutom använder du init för att ändra körnivå. Du kan även ange körnivån som en parameter till kommandot shutdown med alternativet -i.

| Körnivå      | Systemläge       | <b>Beskrivning</b>                                                                                                    |
|--------------|------------------|----------------------------------------------------------------------------------------------------|
| $\mathbf{0}$ | Övervakningsläge | Operativsystemet avslutas. Systemet visar ledtexten<br>ok. Strömmen till systemet kan riskfritt stängas av.                                                                                                    |
| 3            | Fleranvändarläge | Hela operativsystemet är startat; alla processer som<br>behövs för att stödja flera användare, nätverksåtkomst,<br>filsystem, händelseloggning o.s.v har startats.<br>Strömmen till systemet kan inte stängas av riskfritt. |

**TABELL 1-3** Körnivåer

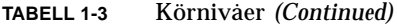

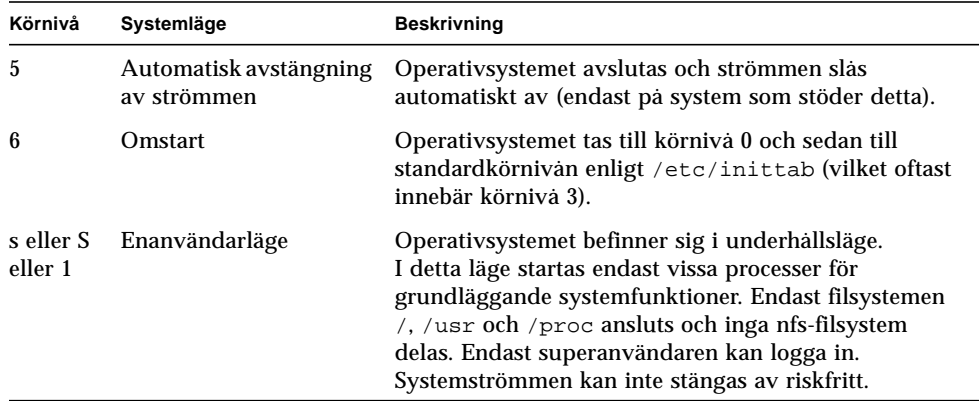

Använd kommandot who för att avgöra vilken den aktuella körnivån är.

Följande exempel visar ett system som är i fleranvändarläge (körnivå 3).

```
# who -r
. run-level 3 Apr 24 10:44 S 0 S
```
**Obs!** who är inte ett giltigt kommando när du är i körnivå 0.

### <span id="page-19-0"></span>▼ Stänga av ett enanvändarsystem med init

I det här avsnittet beskriver vi hur du stänger av ett enanvändarsystem.

**Obs!** init skickar inget varningsmeddelande till användarna.

**Obs!** Glöm inte att först förbereda systemet. Läs "Gör så här för att förbereda systemet" på sidan 2 för mer information.

- **1. Bli superanvändare.**
- **2. Avsluta alla program och stäng alla öppna filer i systemet.**

#### **3. Stäng av systemet.**

# **init 0**

Det här kommandot skriver data till skivan, avslutar alla aktiva processer, tar ner systemet till bildskärmsläge och visar ledtexten ok.

**4. Om datorn ber dig bekräfta trycker du på** y**.**

```
ok Do you want to continue? (y or n): y
```
**5. Om du installerar en ny SCSI-enhet fortsätter du med steg 6.**

**Om du installerar ett nytt kort fortsätter du med instruktionerna i Kapitel 5, "Konfigurera ett expansionskort".**

**6. Starta om SCSI-bussen med kommandot** reset **följt av Stop-A:**

```
ok reset
Immediately press <Stop-a> once you see the banner on your screen.
```
Kommandot reset (reset-all på vissa system) startar om SCSI-bussen och minnet för att se till att probe-scsi-sökningar sker på ett effektivt sätt. Tangentsekvensen Stop-A avbryter den omstartprocess som kommandot reset normalt ger upphov till. På detta sätt blir du kvar vid körnivå 0 för att kunna köra kommandot probe-scsi.

**Obs!** Kom ihåg att slå på alla SCSI-enheter, t.ex. skivenheter och bandstationer, innan du försöker använda kommandona probe-scsi eller probe-scsi-all. Kommandot probe-scsi kan endast upptäcka anslutna SCSI-enheter om de är påslagna.

#### **7. Visa en lista med de SCSI-måladresser som används för tillfället genom att skriva:**

ok **probe-scsi**

Om du har mer än en SCSI-buss i ditt system använder du kommandot probescsi-all. Detta kommando söker efter SCSI-enheter på alla SCSI-bussar.

**8. Välj en oanvänd SCSI-mål-ID för den nya enheten.**

Titta på vilka måladresser som redan har tilldelats och välj en oanvänd adress för den nya enheten. Mer information om hur man väljer mål-ID finns i Appendix A, "SCSI-adressering".

**9. Efter det att ledtexten** ok **visas slår du först av strömmen till systemet och sedan till alla anslutna yttre enheter.**

Du kan nu installera tillbehöret. Se dokumentationen för maskinvaran och tillämpliga avsnitt i den här handboken:

- "Installera en skivenhet" på sidan 11
- "Installera och använda en bandstation" på sidan 25
- "Installera enheter för löstagbara media" på sidan 37

### <span id="page-21-0"></span>Kommandot shutdown

Använd kommandot /usr/sbin/shutdown för serveravstängning när användarna måste informeras om att systemet kommer att stängas av.

### <span id="page-21-1"></span>▼ Stänga av ett fleranvändarsystem med shutdown

I det här avsnittet beskriver vi hur du stänger av ett fleranvändarsystem, som t.ex. en server.

#### **1. Bli superanvändare.**

**2. För att ta reda på vilka användare som är inloggade på systemet skriver du:**

# **who**

En lista med samtliga inloggade användare visas. Du kan skicka epost eller sända ut ett meddelande för att informera användarna om att systemet skall stängas av.

- **3. Avsluta alla program och stäng alla öppna filer på systemet.**
- **4. För att se till att operativsystemet letar efter nyinstallerade tillbehör, när du slår på eller startar om systemet, skriver du:**

# **touch /reconfigure**

Kommandot touch /reconfigure gör samma sak som boot -r. Det gör att operativsystemet kan känna av alla nyinstallerade tillbehör. **5. Stäng av systemet genom att skriva:**

**# /usr/sbin/shutdown -y -g***väntetid* **-i***körnivå*

I detta kommando:

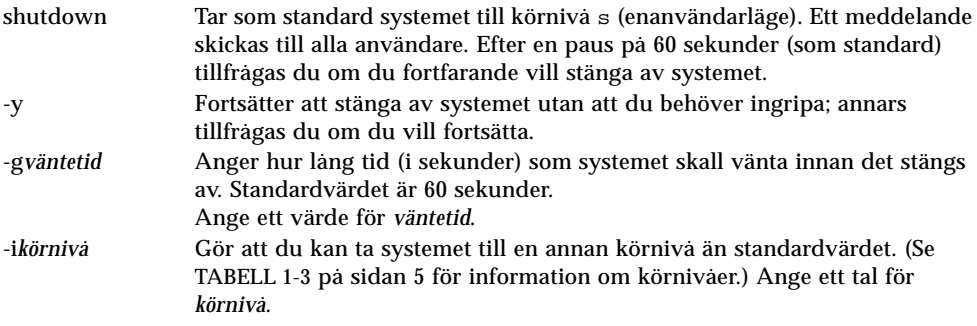

I följande exempel kommer systemet att tas till körnivå 0 på 3 minuter utan att någon ytterligare bekräftelse behövs.

```
# /usr/sbin/shutdown -y -g180 -i0
Shutdown started. Fri Nov 4 11:07:33 MST 1994
Broadcast Message from root (console) on pluto Fri Nov 4 11:07:34
The system will be shut down in 3 minutes
 .
 .
 .
INIT: New run level: 0
The system is coming down. Please wait.
 .
 .
 .
The system is down.
syncing file systems... [11] [9] [5] done
Program terminated
Type help for more information
ok
```
**6. Om datorn ber dig bekräfta trycker du på** y**.**

ok Do you want to continue? (y or n): **y**

#### **7. Om du installerar en ny SCSI-enhet fortsätter du med steg 8.**

Om du installerar ett nytt kort fortsätter du med instruktionerna i Kapitel 5, "Konfigurera ett expansionskort".

**8. Nollställ SCSI-bussen genom att skriva:**

ok **reset** Immediately press Stop-A once you see the banner on your screen.

Kommandot reset (reset-all på vissa system) startar om SCSI-bussen och nollställer minnet för att se till att probe-scsi-sökningar sker på ett effektivt sätt. Tangentsekvensen Stop-A avbryter den omstartprocess som kommandot reset normalt ger upphov till. På detta sätt blir du kvar vid körnivå 0 för att kunna köra kommandot probe-scsi.

**Obs!** Kom ihåg att slå på alla SCSI-enheter, som t.ex. skivenheter och bandstationer, innan du försöker använda kommandona probe-scsi eller probescsi-all. Kommandot probe-scsi kan endast känna av anslutna SCSI-enheter om de är påslagna.

**9. Visa en lista med de SCSI-måladresser som för tillfället används på SCSI-bussen genom att skriva:**

ok **probe-scsi**

Om du har mer än en SCSI-buss i systemet använder du kommandot probe-scsiall. Detta kommando söker efter alla SCSI-enheter på alla SCSI-bussar.

#### **10. Välj en oanvänd SCSI-måladress till din enhet.**

Titta på de måladresser som redan används och välj en oanvänd till den nya enheten. Mer information om hur du väljer en mål-ID finns i Appendix A, "SCSIadressering".

#### **11. Efter det att ledtexten** ok **visas slår du först av strömmen till systemet och sedan till alla externa tillbehör.**

Du kan nu installera tillbehöret. Se dokumentationen för maskinvaran och tillämpligt avsnitt i den här handboken:

- "Gör så här för att installera en skivenhet" på sidan 12
- "Installera en skivenhet" på sidan 27
- "Gör så här för att installera en DVD- eller CD-ROM-enhet" på sidan 38
- "Lägga till ytterligare en DVD- eller CD-ROM-enhet" på sidan 39
- "Gör så här för att lägga till en diskettenhet" på sidan 40.

### <span id="page-24-0"></span>Installera en skivenhet

I det här kapitlet beskriver vi hur man konfigurerar skivenheter i SolarisTM.

Det här kapitlet innehåller följande information:

- "Systemkrav" på sidan 11
- "Gör så här för att installera en skivenhet" på sidan 12
- "Gör så här för att formatera en skiva" på sidan 14
- "Gör så här för att partitionera en skiva" på sidan 16
- "Gör så här för att namnge en skiva" på sidan 20
- "Gör så här för att skapa ett filsystem" på sidan 22
- "Gör så här för att ansluta ett filsystem" på sidan 22

## <span id="page-24-1"></span>Systemkrav

Innan du konfigurerar operativsystemet för en ny skivenhet måste du:

- Installera Solaris-programvaran.
- Stänga av systemet och redan anslutna tillbehör på det sätt som beskrivs i "Stänga av systemet" på sidan 3.

**Obs!** Om du inte följer instruktionerna i "Stänga av systemet" på sidan 3 är det möjligt att operativsystemet inte upptäcker den nya skivenheten.

# <span id="page-25-0"></span>Skivenheter

Det är vanligt att skivenheter tilläggs till system. Tre steg kommer huvudsakligen till användning vid installation av en skivenhet:

- Installera skivan (Se "Gör så här för att installera en skivenhet").
- Förbereda skivan med verktyget format (Se "Förbereda skivan").
- Skapa och ansluta filsystemen (Se "Gör så här för att skapa ett filsystem").

Det sista steget behövs kanske inte om du tänker använda speciella (Redundant Array of Inexpensive Disks) program som t.ex. Veritas Volume Manager eller Solstice DiskSuite<sup>™</sup> för att hantera data på skivan.

### <span id="page-25-1"></span>Gör så här för att installera en skivenhet

#### **1. Stäng av systemet.**

Se "Stänga av systemet" på sidan 3.

**2. Kontrollera att skivenhetens adressknapp har blivit korrekt inställd.**

Varje SCSI-mål-ID avgör vilket logiskt enhetsnamn som Solaris ger enheten. Mer information om SCSI-adressering finns i Appendix A, "SCSI-adressering" och *System Administration Guide*.

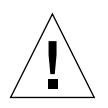

**Varning!** Varje skivenhet måste ha en egen SCSI-mål-ID.

#### **3. Installera skivenheten.**

Installationsinformation finns i dokumentationen för maskinvaran.

#### **4. Slå på strömmen till systemet och alla tillbehör.**

Oftast gör detta att systemet startar.

Om det finns en fil /reconfigure (som beskrivet i "Gör så här för att förbereda systemet" i kapitel 1) ger operativsystemet automatiskt den nya enheten ett logiskt enhetsnamn och initierar rätt enhetsdrivrutiner för den. Om det däremot inte finns någon fil /reconfigure kan du nå samma mål genom att köra boot -r. Se Appendix B, "Starta systemet" för mer information.

#### **5. Förbered skivan om så erfordras.**

Se "Förbereda skivan" på sidan 13.

## <span id="page-26-0"></span>Förbereda skivan

Innan en nyinstallerad skivenhet kan användas måste den *formateras*, *partitioneras* och *namnges.* Använd verktyget format för att utföra de av följande åtgärder som behövs.

### <span id="page-26-1"></span>Verktyget format

Verktyget format är ett menydrivet skivunderhållsprogram som används för att formatera, partitionera och namnge skivenheten och även hantera trasiga sektorer. När du startar format, söker det igenom systemet efter skivenheter, läser deras etiketter och visar en skivlista. När du väl har valt vilken skiva du vill arbeta med visar format en meny med de olika rutiner du kan välja mellan.

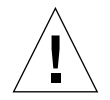

**Varning!** Många rutiner i format raderar data på skivenheten. Säkerhetskopiera alltid alla data på *alla* skivenheter innan du använder format.

Verktyget format använder en skivstatistikfil som heter /etc/format.dat för att ta reda på standardparametrarna för skivkonfigurationen. format kan dock automatiskt konfigurera och namnge SCSI-skivenheter även om just din enhetstyp inte finns beskriven i filen /etc/format.dat. Detta gör att du kan formatera, partitionera och namnge alla skivenheter som uppfyller SCSI-2 utan att du behöver redigera /etc/format.dat.

Du måste vara superanvändare för att kunna använda format. Om du inte är superanvändare visas följande felmeddelande när du försöker använda format.

```
# format
Searching for disk...done
No permission (or no disk found)!
```
Se följande avsnitt när du skall använda verktyget format:

- "Gör så här för att formatera en skiva" på sidan 14
- "Gör så här för att partitionera en skiva" på sidan 16
- "Gör så här för att namnge en skiva" på sidan 20

**Obs!** Ytterligare information om verktyget format finns i *System Administration Guide*.

### <span id="page-27-0"></span>▼ Gör så här för att formatera en skiva

När du formaterar en skiva skapar du skivsektorer på mediet och sammanställer en lista med skadade sektorer. Skivan måste vara formaterad innan data kan skrivas till den. Oftast formateras skivor av tillverkaren eller återförsäljaren och behöver inte formateras om när du installerar enheten. Verktyget format används på det sätt som beskrivs här både för att ta reda på om en viss skiva är formaterad och för att utföra en verklig formatering av en skiva.

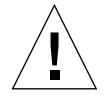

**Varning!** Formatering av en skiva kan skada eventuellt befintliga data på skivan.

**Obs!** En del av den menyinformation som står här överensstämmer inte exakt med den som visas i programmet. Om du har en SPARCstorage Array måste du ladda SPARCstorage™ Array-drivrutinerna innan du använder format.

#### **1. Bli superanvändare.**

**2. Starta** format**.**

# **format**

Om skivorna redan är namngivna visar systemet ungefär följande information:

```
Searching for disks...done
AVAILABLE DISK SELECTIONS:
   0. c0t3d0 <SUN0207 cyl 1214 alt 2 hd 9 sec 36>
       /sbus@1,f8000000/esp@0,8000000/sd@3,0
   1. c0t0d0 <SUN0207 cyl 1214 alt 2 hd 9 sec 36>
       /sbus@1,f8000000/esp@0,8000000/sd@0,0
   2. c1t1d0 <SUN0207 cyl 1214 alt 2 hd 9 sec 36>
       /sbus@1,f8000000/esp@0,8000000/sd@1,0
   3. c1t2d0 <SUN0207 cyl 1214 alt 2 hd 9 sec 36>
       /sbus@1,f8000000/esp@0,8000000/sd@2,0
Specify disk (enter its number):2
```
I exemplet ovan:

- Skivenheterna 2 (c1t1d0) och 3 (c1t2d0) är nyinstallerade.
- **2** är här angiven som den skiva som skall hanteras.

Efter det att du har formaterat den första nya skivan formaterar du den andra på samma sätt.

**3. Välj vilken skiva du vill formatera från listan på skärmen.**

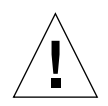

**Varning!** Kontrollera att du väljer rätt skiva. Om du väljer en skiva som redan innehåller data kommer dessa data att skrivas över.

Verktyget format visar ett meddelande som talar om huruvida skivan är formaterad:

```
Selecting c1t1d0
[disk formatted]
```
Om skivan *inte* är formaterad fortsätter du med steg 4. Om skivan *är* formaterad fortsätter du med "Gör så här för att partitionera en skiva" längre fram i kapitlet.

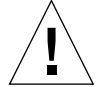

**Varning!** Om du ser följande meddelande: Warning: Current Disk has mounted partitions. skall du inte fortsätta. Tryck på **q** för att avsluta format. Gå tillbaka till steg 2 och kontrollera att du väljer rätt skivenhet.

**4. Vid ledtexten format> skriver du format och bekräftar kommandot genom att trycka på y.**

```
format> format
Ready to format. Formatting cannot be interrupted.
Continue? y
Beginning format. The current time is Fri Sept 11 14:56:51 1993
Formatting ...
done
Verifying media ...
pass 0 - pattern = 0xc6dec6de
pass 1 - pattern = 0x6db6db6d
total of 0 defective blocks repaired.
format>
```
Format utför två åtgärder:

- Det formaterar skivan för att skriva sektorer på mediet.
- Det kör två kontroller för att analysera skivan med avseende på eventuella defekter och sammanställer en lista med skadade sektorer så att de inte används.

Det går inte att förutsäga hur lång tid formateringen tar, eftersom den är beroende av många saker, t.ex. skivans storlek, din CPU och mängden minne och även övrig systemaktivitet. Den kan ta allt från en minut till över en timme.

<span id="page-29-0"></span>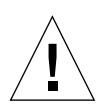

**Varning!** Avbryt inte formateringen Om du avbryter den under ett kritiskt läge kan skivan skadas.

### ▼ Gör så här för att partitionera en skiva

Partitionering innebär att du delar upp en skiva i delar som kallas *partitioner* eller *skivdelar*. Operativsystemet (och systemadministratören) uppfattar varje enskild partition som en egen skivenhet. Filsystem, växlingspartitioner och databaser skapas på partitioner.

Det finns åtta möjliga partitioner som representeras av talen 0 t.o.m. 7. Partition 2 är dock reserverad som en enstaka partition som alltid representerar hela skivenheten. Du kan konfigurera en skiva med som mest sju olika partitioner (numrerade 0, 1, 3, 4, 5, 6 och 7; 2 representerar hela enheten) eller med som minst en enda partition; eller med vilket antal som helst däremellan. Hur du väljer att partitionera skivan beror på hur du tänker använda den. Tänk efter hur mycket data du vill lägga på en viss partition och hur snabbt denna mängd kommer att öka. Se till att du får ungefär 10 % ledigt utrymme som aldrig används (denna 10%-regel har undantag, se *System Administration Guide* för fler detaljer).

Ibland skapar tillverkaren standardpartitioner på skivan. Eftersom behoven av lagringsutyrmme är mycket varierande är det dock mycket möjligt att du inte kan utnyttja sådana standardpartitioner. Om så är fallet skall du partitionera om nu.

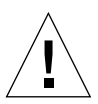

**Varning!** Partitionering av skivor är en destruktiv åtgärd. Eventuella befintliga data på skivan tas bort!

**1. Logga in som superanvändare och starta verktyget** format**.**

**2. Skriv** partition **vid ledtexten** format**.**

Följande meny visas:

```
format> partition
PARTITION MENU:
        0 - change '0' partition
        1 - change '1' partition
        2 - change '2' partition
        3 - change '3' partition
        4 - change '4' partition
        5 - change '5' partition
        6 - change '6' partition
        7 - change '7' partition
       select - select a predefined table
        modify - modify a predefined partition table
        name - name the current table
        print - display the current table
        label - write partition map and label to the disk
        !<cmd> - execute <cmd>, then return
        quit
partition>
```
**3. Skriv** modify**.**

Följande meny visas.

```
Select partitioning base:
0. Default partition for selected drive
1. Current partition table (original sd3)
 2. All Free Hog
Choose base (enter number) [0]? 2
```
**Obs!** All menyinformation är inte exakt som den här. För skivenheter som är större än 2,1 Gb finns det ingen standardpartitioneringstabell.

#### **4. Välj den siffra som står för** "All Free Hog" **(**2 **i det här exemplet).**

Genom att välja All Free Hog startar du partitioneringen med en tom partitioneringstabell. Alla partitionsvärden (utom partition 2) kommer att nollställas. På detta sätt kommer inga befintliga partitionsvärden att störa de nya partitionsvärdena.

När du väl har valt din partitioneringsbas visas följande tabell:

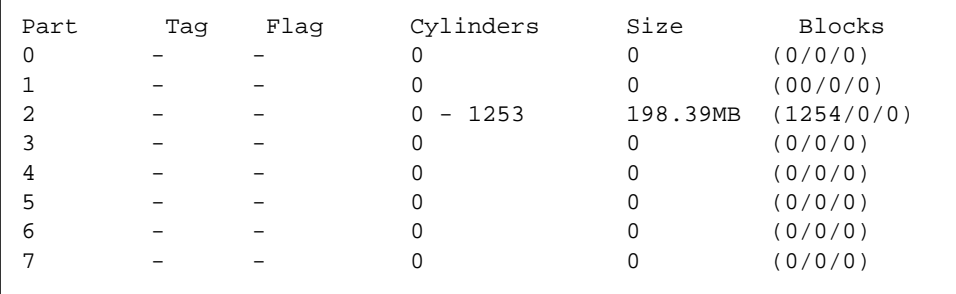

För närvarande gäller följande partitionstabellvärden. Värdena för partition 2 avser hela skivenheten. Försök aldrig ändra värdena för partition 2. I själva verket går modify-rutinen inte med på det.

#### **5. Tryck på** y **för att fortsätta:**

```
Do you wish to continue creating a new partition
table based on above table[yes]? y
```
**6. Välj en av de sju partitionerna som partition för det lediga utrymmet:**

Free Hog partition[6]? **6**

När du använder format för att ändra storleken på en eller flera partitioner måste du utse en temporär partition, *free hog*, som kan verka som storleksbuffert (bli större eller mindre och på så sätt underlätta ändringar av partitionsstorlek). Denna partition *frigör* utrymme när du ökar storleken på en partition, och tar emot eller lägger det utrymme *på hög* som blir över när du minskar storleken på en partition. Under slutet av modify-sessionen måste den temporära partitionen ha något utrymme kvar och kommer då att vara en giltig partition på skivan.

Att en partition används som partition för det lediga *utrymmet* gäller dock endast under en viss partitioneringssession. Det finns ingen permanent sådan partition som alltid används för vissa åtgärder.

Partition 6 används i detta exempel. Använd *inte* partition 2 som "free hog".

#### **7. Ange storleken på varje partition i megabyte genom att ändra de visade storlekarna.**

Datorn ber dig ange storleken på varje partition. Tryck på **0** för att inte tilldela något utrymme till partitioner du inte vill ha. Skriv in en *storlek* följt av **mb** (megabyte) för alla partitioner du vill ha. Datorn kommer inte att be dig ange en storlek på partition 2 och inte heller på partitionen för det lediga utrymmet (6 i det här exemplet).

```
Enter size of partition '0' [0b, 0c, 0.00mb]: 0
Enter size of partition '1' [0b, 0c, 0.00mb]: 0
Enter size of partition '3' [0b, 0c, 0.00mb]: 0
Enter size of partition '4' [0b, 0c, 0.00mb]: 0
Enter size of partition '5' [0b, 0c, 0.00mb]: 0
Enter size of partition '7' [0b, 0c, 0.00mb]: 80mb
```
Storlekarna har ändrats så här:

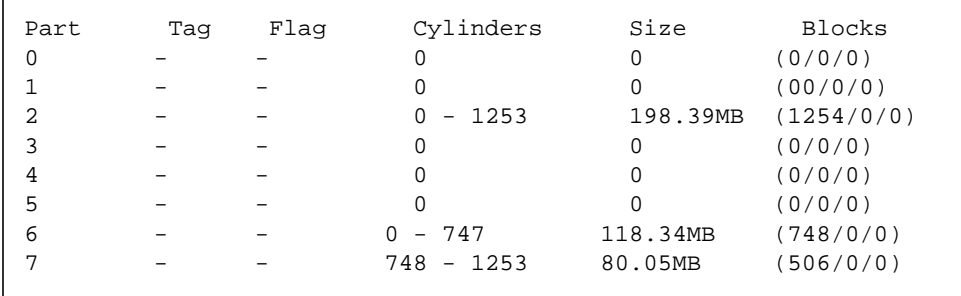

I det här exemplet är skivan uppdelad i två olika partitioner; 6 och 7. Partition 2 är en specialpartition som representerar hela skivan. Den kallas ibland också *överlappningspartitionen*.

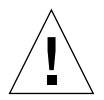

**Varning!** Ändra inte partition 2. Om du minskar storleken på partition 2 minskar det tillgängliga skivutrymmet.

#### **8. Tryck på** y **för att bekräfta:**

```
Okay to make this the current partition table [yes]? y
```
**9. Skriv in ett namn på den nya partitionstabellen:**

```
Enter table name (remember quotes): "table1"
```
Detta namn är tillfälligt och används av format för att hålla reda på partitionstabellerna när de skapas.

**10. Tryck på** y **för att skriva den nya partitioneringstabellen till skivetiketten:**

```
Ready to label disk, continue? y
```
Etiketten är den plats där tabellen lagras. Om du trycker på **n** för no, förlorar du de partitionsvärden du nyss matade in och de gamla värdena fortsätter att gälla.

**11. Tryck på** q **för att avsluta partitioneringsrutinen och sedan** q **igen för att avsluta format.**

```
partition> q
 .
 .
 .
format> q
```
### <span id="page-33-0"></span>▼ Gör så här för att namnge en skiva

När en skiva namnges skriver format information till ett reserverat område på skivan. Denna information kallas skivetiketten eller VTOC (Volume Table of Contents).

Alla skivor måste ha skivetiketter för att operativsystemet skall kunna använda dem.

En skivetikett består av två viktiga informationsdelar:

- Skivgeometrin (information som *inte* förändras)
- Skivpartitioneringstabellen (information som *kan* ändras)

En etikett skapas ofta av tillverkaren. Därför behöver du oftast bara namnge en skiva när du ändrar partitioneringsinformation. Om du använder rutinen modify som beskrivs i "Gör så här för att partitionera en skiva", ber datorn dig namnge skivan, och du behöver då inte utföra stegen i det här avsnittet.

Om Solaris-miljön inte kan hitta en giltig etikett på en enhet (som för c1t2d0 nedan) visar systemet ungefär följande information:

```
# format
Searching for disks...done
c1t2d0: configured with capacity of 198 MB
AVAILABLE DISK SELECTIONS:
   0. c0t3d0 <SUN0207 cyl 1214 alt 2 hd 9 sec 36>
       /sbus@1,f8000000/esp@0,8000000/sd@3,0
   1. c0t0d0 <SUN0207 cyl 1214 alt 2 hd 9 sec 36>
       /sbus@1,f8000000/esp@0,8000000/sd@0,0
   2. c1t1d0 <SUN0207 cyl 1214 alt 2 hd 9 sec 36>
       /sbus@1,f8000000/esp@0,8000000/sd@1,0
   3. c1t2d0 <Unable to read disk label>
       /sbus@1,f8000000/esp@0,8000000/sd@2,0
Specify disk (enter its number):3
Selecting c1t2d0
[disk formatted]
Disk not labeled. Label it now? y
```
Meddelandet configured with capacity och ledtexten Label it now? visas för en skiva utan giltig etikett eller för en ny skiva som saknar etikett.

**1. Tryck på** y **för att namnge skivan:**

Disk not labeled. Label it now? **y**

### <span id="page-34-0"></span>Skapa och ansluta filsystem

Du måste skapa ett filsystem för en partition när du har:

- Lagt till eller bytt ut en skivenhet
- Ändrat den befintliga partitionsstrukturen

Du måste känna till skivenhetens logiska enhetsnamn och vilken partition du vill skapa filsystemet på. Läs Appendix A, "SCSI-adressering" för mer information om logiska enhetsnamn.

**Obs!** Den skiva du tänker skapa ett filsystem på måste redan vara formaterad och partitionerad.

### <span id="page-35-0"></span>▼ Gör så här för att skapa ett filsystem

#### **1. Bli superanvändare.**

#### **2. Använd kommandot** newfs **för att skapa ett nytt filsystem på en partition:**

# **newfs /dev/rdsk/c***n***t***n***d***n***s***n*

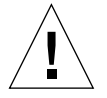

**Varning!** Kontrollera att du har angett rätt logiskt enhetsnamn *innan* du skapar ett nytt filsystem. Om du anger fel enhetsnamn blir det omöjligt att komma åt data på partitionen. Se "Logiska enhetsnamn" på sidan 59 för detaljinformation.

#### **3. Skriv** y **för att bekräfta**

newfs: construct a new file system /dev/rdsk/c*x*t*x*d*x*s*x* (y/n)? **y**

Newfs skapar de nödvändiga filsystemstrukturerna och en katalog med namnet lost+found på skivpartitionen. Upprepa dessa steg för varje partition som skall innehålla något filsystem. Det kan bara skapas ett filsystem per partition.

### <span id="page-35-1"></span>▼ Gör så här för att ansluta ett filsystem

När du har skapat ett filsystem måste du göra det tillgängligt för andra genom att ansluta det. Om ett filsystem är anslutet, är det *kopplat* till systemets katalogträd vid en viss anslutningspunkt (katalog). Därmed blir det tillgängligt för systemet och dess användare. Rotfilsystemet är alltid anslutet. Alla andra filsystem kan anslutas eller frånkopplas via rotfilsystemet (/).

Gör så här för att ansluta ett filsystem:

**1. Redigera filen** /etc/vfstab **med** vi **eller någon annan texteditor.**
**a. När du lägger till posten skiljer du varje fält med mellanslag eller tabb. Om ett fält inte innehåller något värde skriver du i stället in ett bindestreck (**-**) i fältet. Det fins sju fält och vart och ett måste innehålla en post.**

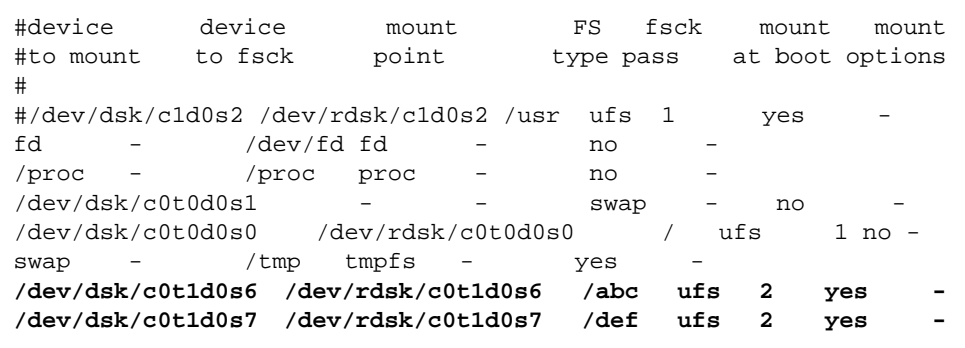

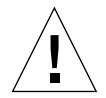

**Varning!** Var försiktig när du redigerar denna konfigurationsfil. Fältens kolumner står inte under varandra. Det är mycket lätt att göra fel. Systemet läser den här filen vid start och när kommandona mount och fsck körs. Om det finns ett fel i denna fil är det möjligt att kommandona inte fungerar korrekt och att systemet därmed lämnas i ett icke önskvärt tillstånd.

I detta exempel lades de två nedre raderna till, en rad för varje nytt filsystem. Varje inmatat fält baserades på följande fältinformation:

**TABELL 2-1** Fält i /etc/vfstab

| Fält           | Fältrubrik      | <b>Beskrivning</b>                                                                                               |
|----------------|-----------------|----------------------------------------------------------------------------------------------------|
| 1              | device to mount | Ange det logiska enhetsnamnet för det filsystem som skall<br>anslutas (det ligger oftast i katalogen /dev/dsk).  |
| 2              | device to fsck  | Ange det logiska enhetsnamnet för den enhet som fsck<br>körs på (ligger oftast i katalogen /dev/rdsk directory). |
| 3              | mount point     | Ange vilken katalog som skall användas som<br>anslutningspunkt för filsystem.                                    |
| $\overline{4}$ | FS type         | Ange filsystemtyp, oftast ufs för lokala filsystem.                                                              |

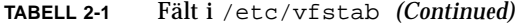

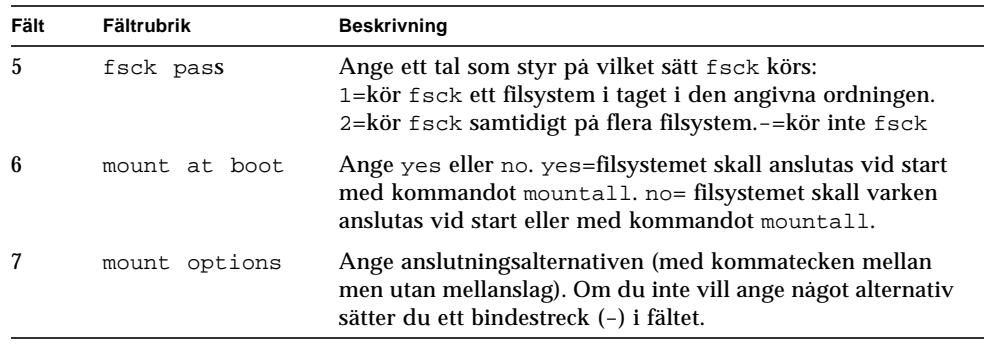

**b. Spara ändringarna av** /etc/vfstab**.**

**Obs!** Mer information om hur man skriver poster i /etc/vfstab finns i *man Pages(4): File Formats* och *System Administration Guide*.

**2. Skapa de kataloger du vill använda som anslutningspunkter:**

# **mkdir** */abc /def*

Anslutningspunktskatalogen måste skapas innan du ansluter filsystemet. Två anslutningspunkter (kataloger) skapas för detta exempel.

#### **3. Skriv:**

# **mount** */abc /def*

Kommandot mount läser posterna i /etc/vfstab för dessa filsystem och ansluter dem i enlighet därmed. Dessutom läses /etc/vfstab in automatiskt varje gång systemet startas och alla aktuella filsystem, inklusive de nya, ansluts.

**Obs!** Se till att du inte ansluter någon partition som du tänker använda som växlingsutrymme eller frånkopplad partition.

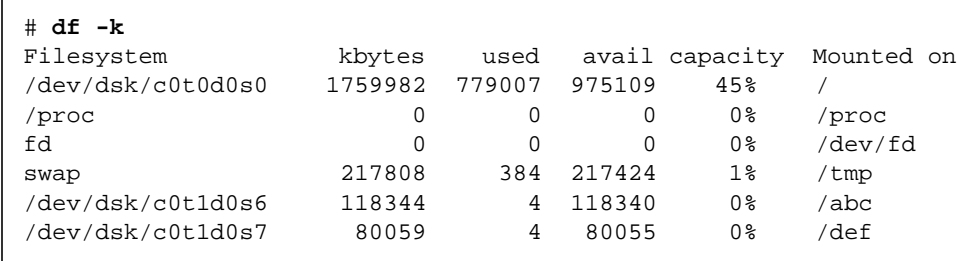

**4. Använd kommandot** df **för att se alla anslutna filsystem:**

**1. Gör så här för att koppla från ett filsystem med kommandot** umount**:**

```
# umount /abc
```
Du måste vara superanvändare för att ansluta och koppla från filsystem.

Operativsystemet tillåter inte frånkoppling av filsystemen /och /usr.

Om den aktuella arbetskatalogen ligger i det filsystem du vill koppla från, måste du växla till en annan katalog (cd). Annars skriver systemet meddelandet device is busy.

# Installera och använda en bandstation

I det här kapitlet beskriver vi hur man konfigurerar och använder bandstationsenheter med operativsystemet Solaris™.

Kapitlet innehåller följande information:

- "Systemkrav" på sidan 25
- "Bandstationer" på sidan 26
- "Gör så här för att visa en bandstations status" på sidan 28
- "Gör så här för att spänna en 0,25-tums bandkassett" på sidan 29
- "Gör så här för att backa ett band" på sidan 29
- "Gör så här för att rengöra en bandstation" på sidan 30
- "Bandverktyg" på sidan 30.

# Systemkrav

Innan du börjar konfigurera operativsystemet för den nya bandstationen måste du:

- Installera Solaris-programvaran
- Stänga av systemet och de tillbehör som redan är anslutna. Detta finns beskrivet i "Stänga av systemet" på sidan 3.

**Obs!** Om du inte följde instruktionerna i "Stänga av systemet" på sidan 3 är det möjligt att operativsystemet inte upptäcker den nya bandstationen.

# Bandstationer

Bandstationer används främst för att lagra data under längre tidsperioder, ofta som säkerhetskopior.

När en ny bandstation väl har anslutits till systemet och startats korrekt är den klar att använda. Till skillnad från skivenheter behöver bandstationer inte formateras, namnges eller förberedas på något annat sätt.

När bandenheten väl är installerad och operativsystemet igång kan du komma åt bandenheten via det logiska enhetsnamnet på det sätt som beskrivs i TABELL 3-1 nedan. Mer information om logiska enhetsnamn finns i Appendix A, "SCSIadressering".

| <b>Bandstation</b>          | SCSI-adressknapp eller -<br>bygelinställning (mål-ID) | Primärt logiskt<br>enhetsnamn | Ytterligare logiska<br>enhetsnamn                        |
|-----------------------------|-------------------------------------------------------|-------------------------------|----------------------------------------------------------|
| Den första<br>bandstationen | $4*$                                                  | /dev/rmt/0                    | /dev/rmt/01<br>/dev/rmt/0m                               |
|                             |                                                       |                               | /dev/rmt/0h<br>/dev/rmt/0u                               |
| Den andra<br>bandstationen  | $5*$                                                  | /dev/rmt/1                    | /dev/rmt/11<br>/dev/rmt/1m<br>/dev/rmt/1h<br>/dev/rmt/1u |

**TABELL 3-1** Adresser och logiska enhetsnamn för bandstationer

\*Kan vara alla unika adresser på bussen.

Vid flertalet tillfällen när du skall arbeta med band skall du använda det *primära* logiska enhetsnamnet, eftersom bandstationen då används till sitt yttersta. Men om du skulle vilja precisera en speciell användning lägger du till en bokstav till det logiska enhetsnamnet på följande sätt:

- Lägg till en bokstav till enhetsnumret för att ange *banddensitet*, där h är hög, m är medel, l är låg och u är ultra. Alla bandstationer stöder inte alla densiteter. Om du är osäker skall du ange den högsta densiteten.
- Lägg till ett b tll enhetsnumret för att ange *BSD-beteende*. Detta innebär att den första posten i nästa fil skickas tillbaka när läsning sker över filslutsmarkering. Detta är önskvärt om bandet skall läsas på ett BSD UNIX-system.
- Lägg till ett n till enhetsnumret för att använda läget för att *inte backa*, annars backas bandet automatiskt när en åtgärd är avslutad.
- Lägg till ett c för att aktivera komprimeringsläge. Vissa enheter tar med komprimeringsläge i datadensitetskoderna och då är c onödigt.

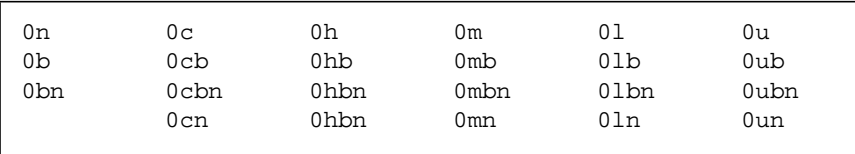

Giltiga bandnamn visas i tabellen nedan. Om du arbetar med en andra bandstation använder du 1 i stället för 0.

## Installera en skivenhet

### **1. Stäng av systemet.**

Se "Stänga av systemet" på sidan 3.

### **2. Kontrollera attbandstationens adressknapp är korrekt inställd.**

SCSI-adressknappen på bandstationer ställs normalt in på fabriken till SCSI-mål-ID 4. Om du har mer än en bandstation måste du ställa in SCSI-adressknappen på den andra enheten till en annan adress än 4 (eller någon annan adress som används på bussen).

Se dokumentationen som medföljde din nya bandenhet och Appendix A, "SCSIadressering".

**Obs!** Om du ansluter mer än fyra bandstationer till en och samma SCSI-buss kan ditt systems prestanda minska.

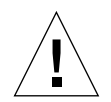

**Varning!** Varje bandstation måste ha sin egen SCSI-mål-ID-inställning. Eventuellt behöver SCSI-adressknapparna på dina bandstationer justeras till andra värden än de som visas i TABELL 3-1. Mer information om enhetsadresser finns i *System Administration Guide*.

### **3. Installera bandstationen.**

Installationsinformation finns i dokumentationen för maskinvaran.

### **4. Slå på strömmen till systemet och alla tillbehör.**

I flertalet fall gör detta att systemet startas om automatiskt. Om det finns en fil /reconfigure (den beskrivs i "Gör så här för att förbereda systemet" i Kapitel 1) kommer operativsystemet automatiskt att ge den nya enheten ett logiskt enhetsnamn och initiera rätt enhetsdrivrutiner. Om det inte finns en fil /reconfigure kan du göra samma sak genom att köra boot -r. Se Appendix B, "Starta systemet" för mer information.

Din nya bandstation kan nu användas.

## Olika bandkommandon

### ▼ Gör så här för att visa en bandstations status

#### **1. Sätt i ett band i bandstationen.**

#### **2. Skriv:**

% **mt -f /dev/rmt/***enhetsnummer* **status**

Detta kommando letar reda på den bandstation som har det logiska enhetsnamnet /dev/rmt/*enhetsnummer* och visar sedan bandstationens status. (Se exemplen nedan.)

Om du har mer än en bandstation ansluten till systemet måste du använda rätt logiskt enhetsnamn som t.ex. /dev/rmt/0, /dev/rmt/1, /dev/rmt/2 o.s.v.

■ Systemet kan komma åt bandstationen och en eventuellt isatt bandkassett om följande status visas:

```
Quantum DLT7000 tape drive:
 sense key(0x0)= nosense residual= 0 retries= 0
  file no= 0 block no= 0
```
sense key= nosense betyder att systemet kunde komma åt bandet och att inga fel upptäcktes. Du kan därefter använda något av de kommandon för säkerhetskopiering som beskrivs i följande avsnitt.

■ Följande information talar om att bandstationen nyss startades om, slogs på eller att en bandkassett nyss sattes i.

```
Quantum DLT7000 tape drive:
 sense key(0x6)= unit attention residual= 0 retries= 0
  file no= 0 block no=0
```
I det här fallet kör du kommandot mt -f /dev/rmt/0 status igen och det rådgivande meddelandet sense key(0x6)= unit attention kommer då att ersättas av sense  $key(0x0)$ = nosense.

■ Om följande status visas kan ditt system inte komma åt bandet.

/dev/rmt/0: no tape loaded or drive offline

I detta fall sätter du i ett band och kör kommandot mt -f /dev/rmt/0 status igen.

■ Om följande status visas kan ditt system inte kommunicera med bandstationen.

no such file or directory

I detta fall kontrollerar du att bandstationen är påslagen och korrekt ansluten till systemet. Om samma meddelande fortfarande visas kan du prova att starta om systemet på det sätt som beskrivs i "Gör så här för att starta efter att ha anslutit en periferienhet" på sidan 64.

## ▼ Gör så här för att spänna en 0,25-tums bandkassett

När du sätter i en *tom* bandkassett i en 0,25-tums bandstation skall du spänna kassetten. Detta gör att bandet körs från början till slut och garanterar att bandspänningen inte varierar i kassetten.

**Obs!** Kommandot retensioning stöds varken för DDS- (Digital Data Storage) eller DLT-enheter.

- **1. Sätt bandkassetten i stationen.**
- **2. Skriv:**

% **mt -f /dev/rmt/***enhetsnummer* **retension**

### ▼ Gör så här för att backa ett band

**1. Skriv:**

% **mt -f /dev/rmt/***enhetsnummer* **rewind**

## ▼ Gör så här för att rengöra en bandstation

Bandstationer måste rengöras då och då. Gör så här för att rengöra en bandstation:

#### **1. Sätt en rengöringskassett i bandstationen.**

Läs i maskinvarudokumentationen för att få mer detaljerad information.

# Bandverktyg

Det finns många verktyg för att läsa eller skriva data till en bandstation. I det här avsnittet tar vi upp några av de vanliga bandverktyg som medföljer Solaris. Om du har köpt ett annat band- eller säkerhetskopieringsverktyg hänvisar vi till dokumentationen för detta.

Följande kommandon tas upp i det här avsnittet:

- "Kommandot cpio" på sidan 31
- "Kommandot dd" på sidan 32
- "Kommandot ufsdump" på sidan 32
- "Kommandot ufsrestore" på sidan 33
- "Kommandot tar" på sidan 35

**Obs!** Blockfaktorn är den datamängd som skickas till enheten vid varje kommando. Det är bäst att användas så stor faktor som möjligt. Se mansidan för st för mer information.

Blockfaktorn för läsning av data måste vara lika med eller större än blockfaktorn för skrivning. Därför är det bäst att använda så stor blockfaktor som möjligt.

Använd 126 som blockfaktor istället för standardvärdet 20 för att uppnå bättre prestanda.

Blockfaktorn finns som ett alternativ i kommandoraden för det bandverktyg du tänker använda.

## Kommandot cpio

Kommandot cpio (kopiering in/ut) kopierar filer i en lista mellan olika enheter genom att hämta en lista med namn från standard-inenheten och skriva den till standard-utenheten. Det är ett kraftfullt kommando men kräver att du omdirigerar standard-in och -ut. cpio kan användas när mängden data är så stor att mer än en volym (bandkassett) krävs.

Exempel 1:

Följande exempel visar hur man kopierar filer i en arbetskatalog med namnet /work (och samtliga underkataloger) till den första bandstationen med det logiska enhetsnamnet /dev/rmt/0.

```
exempel# cd /work
exempel# ls -R | cpio -ocB > /dev/rmt/0
```
#### Exempel 2:

Nästa exempel visar hur du kopierar de filer som finns på bandet tillbaka till hårddisken:

```
exempel# cd /work
exempel# cpio -icdB < /dev/rmt/0
```
- Alternativet o (*kopiera ut*) läser data från standard-inenheten (för att få en lista med sökvägar) och kopierar dessa filer till standard-ut.
- Alternativet i *(kopiera in)* tar fram filer från standard-in.
- Alternativet c anger att huvudinformationen har skrivits i ASCII-format för att vara mer universell.
- Alternativet d anger att så många kataloger som behövs skall skapas.
- Alternativet B, som du måste använda varje gång du vill kopiera filer eller filsystem till och från en bandstation, anger att in-enheten har en blockfaktor på 5120 byte till posten.

**Obs!** Du måste använda samma blockfaktor när du tar fram eller kopierar filer från bandet till hårddisken som du använde när du kopierade filerna från hårddisken till bandet. I dessa fall måste du ange alternativ B.

## Kommandot dd

Det här kommandot konverterar och kopierar filer av olika format. Detta kommando kan användas för att överföra ett filsystem eller en partition från hårddisken till ett band. Du kan också använda det för att kopiera filer mellan hårddiskar. Om du använder en enhet med varierbar blockstorlek måste du se till att du använder samma blockstorlek när du tar fram data igen.

Följande exempel visar hur du skriver filsystemet eller partitionen /user/ sunsystem till ett 4mm-band i bandstation med namnet /dev/rmt/0. Blockfaktorn är i detta exempel 63k.

Exempel:

```
exempel# dd if=/dev/dsk/c0t0d0s7 of=/dev/rmt/0 bs=63k
```
## Kommandot ufsdump

Kommandot ufsdump kopierar ett filsystem eller en katalog från hårddisk till band. Det är speciellt ämnat att användas som säkerhetskopieringsverktyg. Det stöder flera volymer och påbyggande säkerhetskopior. Mer information om påbyggande dumpnivåer och scheman finns i *System Administration Guide*.

**Obs!** Alla filer måste ingå i ett filsystem eller en partition och du måste vara superanvändare.

Exempel:

Följande exempel visar hur du kopierar alla filer som finns på en skivenhet i partitionen /dev/rdsk/c0t3d0s0 till en *dumpfil* (som i detta fall är bandstationen) med namnet /dev/rmt/1.

exempel# **ufsdump 0ubf 126 /dev/rmt/1 /dev/rdsk/c0t1d0s0**

- Alternativet 0 (noll) är *dumpnivå*. En nivå-0-dump kopierar hela filsystemet till en dumpfil (bandstation). Giltiga heltal är 0 t.o.m. 9, där 1 t.o.m. 9 är olika former av påbyggande dumpar, som endast kopierar de filer som har ändrats sedan ett visst datum.
- Alternativet u uppdaterar dumpregistret genom att lägga till en tidsstämplad post i filen /etc/dumpdates för varje filsystem som kopieras utan problem.
- Alternativet b anger vilken blockfaktor som skall användas när filerna kopieras till bandet. Alternativet b måste följas av ett tal (96 i det här fallet) som skall vara den önskade blockfaktorn. Standardblockfaktorn varierar beroende på vilken typ av bandstation du använder. Om du inte vet vilken blockfaktor du skall använda behöver du inte ange någon. Då används standardvärdet för din bandstation.
- Alternativet f anger *dumpfilen* (bandstationens logiska enhetsnamn). Alternativet f måste följas av ett filnamn (i detta exempel /dev/rmt/1).
- /dev/rdsk/c0t1d0s0 är namnet på källan som innehåller de filer du vill kopiera till bandet. I detta exempel kommer alla filer att kopieras från den första partitionen (s0) på den andra enheten (t1).

## Kommandot ufsrestore

Kommandot ufsrestore kopierar filsystem från band till hårddisk. Det kan endsat kopiera filsystem som skapades av kommandot ufsdump.

Du måste använda ufsrestore med något av följande tre alternativ:

- i (interaktiv) Efter det att ufsrestore har läst kataloginformationen från mediet startar det ett interaktivt gränssnitt där du kan bläddra genom dumpfilens katalogträd och välja enskilda filer som skall återställas.
- r (rekursiv) Återställer mediets innehåll i sin helhet till den aktuella katalogen (som skall vara filsystemets översta nivå). När du vill återställa ett filsystem fullständigt använder du det här alternativet för att återställa nivå-0-dumpen. Upprepa så många gånger som motsvarar antalet påbyggande dumpar. Även om alternativet är tänkt att användas vid en fullständig återställning till ett tomt filsystem, bevaras de eventuella filer som filsystemet innehåller men som inte finns på mediet.
- t (innehållsförteckning) Ger en lista med alla filer på bandet.

Följande alternativ är inte obligatoriska:

- b (blockfaktor) Ange blockfaktorn för bandläsning. Det här alternativet måste följas av ett heltal. Som standard försöker ufsrestore avgöra vilken den rätta blockfaktorn är.
- f (dumpfil) Ange den dumpfil som det skall återställas från. ufsrestore använder /dev/rmt/0 om inget annat anges.
- v (granskningsläge) Visa sökvägar när de läses från bandet.

#### Exempel:

Följande exempel visar hur du tar fram en fil från band interaktivt. Filen lagras i den aktuella katalogen (/disk2 i detta exempel). En blockfaktor på 96 anges liksom dumpfilen (den första bandstationen) /dev/rmt/0.

**Obs!** Du måste använda samma blockfaktor (eller högre) när du tar fram eller kopierar filer från bandet till hårddisken som du använde när du kopierade filerna från hårddisken till bandet.

```
exempel# cd /disk2
exempel# ufsrestore ibf 126 /dev/rmt/0
ufsrestore > ?
Available commands are:
   ls [arg] - list directory
   cd arg - change directory
   pwd - print current directory
   add [arg] - add 'arg' to list of files to be extracted
   delete [arg] - delete 'arg' from list of files to be extracted
   extract - extract requested files
   setmodes - set modes of requested directories
   quit - immediately exit program
  what - list dump header information
   verbose - toggle verbose flag (useful with "ls")
  help or '?' - print this list
IF no 'arg' is supplied, the current directory is used
```
Systemet svarar med en ledtext för ufsrestore. Om du skriver ett frågetecken visas en lista med tillgängliga parametrar.

Ta fram en lista med de kataloger som ligger på bandet genom att skriva ls.

```
ufsrestore > ls
4lib/ dict mail openwin spool
5bin games man/ preserve src
adm include/ net pub tmp
```
Lägg nu till filerna eller katalogerna till listan med de filer du vill återställa med kommandot add:

ufsrestore > **add man mail**

I det här exemplet läggs filerna man och mail till listan med de filer som skall återställas från bandet.

Nu kan du återställa de här filerna från bandet. De kommer att skrivas till din aktuella arbetskatalog (/disk2 i det här exemplet).

```
ufsrestore > extract
```
När alla önskade filer har återställts avslutar du ufsrestore med **q**:

```
ufsrestore > q
```
## Kommandot tar

Kommandot tar arkiverar och tar fram filer till och från en enskild fil som kallas en *tar-fil*. En tar-fil är oftast ett band, fast den kan vara vilken fil som helst. Om mängden data inte får plats på ett band måste du använda ett annat kommando än tar, eftersom detta program inte kan lägga in data på flera volymer (band).

Exempel 1:

Följande exempel visar hur man kopierar filer från hårddisk till band.

exempel# **tar cvbf 126 /dev/rmt/1 ./***katalog*

I detta exempel kopierar tar filer från en *katalog* till en bandstation med enhetsnamnet /dev/rmt/1. Om du skriver **./** innan du anger källkatalogen lagras filerna med relativa sökvägar. Senare, när filerna packas upp, skrivs de tillbaka till filsystemet beroende på vilken katalog som då är din arbetskatalog.

- Alternativet c *skapar* tarfilen (skriver till bandet i det här fallet).
- Alternativet v visar information om varje fil som kopieras (*granskningsläge*).
- Alternativet b anger blockfaktorn (i detta exempel 96).
- Alternativet f anger enhetsnamnet för källenheten (i detta exempel bandstationen).

Exempel 2:

Nästa exempel visar hur man kopierar filer från ett band till den aktuella arbetskatalogen på hårddisken. Det är mycket viktigt att du byter till den katalog där de återställda filerna skall ligga *innan* du kör tar.

```
exempel# cd /tmp
exempel# tar xvbf 126 /dev/rmt/1
```
■ Alternativet x *återställer* filer från tar-filen (bandet).

Alternativet v visar information om varje fil som återställs (*granskningsläge*).

■ Alternativet b anger *blockfaktorn* (i detta exempel 126, 63k).

Med alternativet f kan du ange *dumpfilen* på målenheten.

**Obs!** Du måste använda samma blockfaktor (eller högre) när du återställer eller kopierar filer från bandet till hårddisken som du använde när du kopierade filerna från hårddisken till bandet.

# Installera enheter för löstagbara media

I det här kapitlet beskriver vi hur man konfigurerar enheter för löstagbara media i operativsystemet Solaris. Till enheter för löstagbara media räknas oftast följande:

■ CD-ROM-enheter

DVD-ROM-enheter

- Diskettenheter
- PCMCIA-minneskort

Kapitlet innehåller följande information:

- "Krav" på sidan 38
- "Gör så här för att installera en DVD- eller CD-ROM-enhet" på sidan 38
- "Lägga till ytterligare en DVD- eller CD-ROM-enhet" på sidan 39
- "Gör så här för att lägga till en diskettenhet" på sidan 40
- "Gör så här för att formatera ett PCMCIA-minneskort" på sidan 41
- "Hur Solaris hanterar DVD-ROM-, CD-ROM- och diskettenheter" på sidan 43

**Obs!** Många av de här funktionerna kan hanteras inifrån Common Desktop Environment (CDE) med hjälp av Hanteraren för flyttbara media. Detta verktyg kom först i Solaris 8 6/00. Mer information om hur du använder Hanteraren för flyttbara media finns i *Solaris 8 User Supplement* för denna version.

# Krav

Innan du försöker konfigurera operativsystemet att använda en ny CD-ROM, diskettenhet eller PCMCIA-minneskort måste du:

- Installera Solaris
- Stänga av systemet och de tillbehör som redan är anslutna. Hur man gör detta beskrivs i "Stänga av systemet" på sidan 3

**Obs!** Om du inte följer instruktionerna i "Stänga av systemet" på sidan 3 är det möjligt att operativsystemet inte upptäcker den nya enheten för löstagabara media.

# DVD-ROM- och CD-ROM-enhetr

DVD-ROM- och CD-ROM-skivor ger stort lagringsutrymme och har på mycket kort tid fått genomslag som det vanligaste mediet för programdistribution. Med båda dessa enhetstyper kan du installera både operativsystem och programpaket snabbt och enkelt på de arbetsstationer du administrerar.

Flertalet DVD- och CD-ROM-enheter följer SCSI-protokollet. Därför krävs det oftast inte mer för att få en DVD- eller CD-ROM-enhet att fungera än att sätta i sladdarna och i vissa fall ställa in byglar eller SCSI-målsknappar till 6 (eller något annat tal om den är en andra enhet). Sun stöder även ATAPI-DVD-ROM, och installationen av ATAPI-enheter liknar installationen av SCSI-enheter. Sun stöder dock inte mer än en ATAPI-DVD-ROM. Se den dokumentation som medföljer maskinvaran för information om fysiska anslutningar.

**Obs!** Mer information om CD-ROM-skivor finns i "Managing CDs and Diskettes" i *System Administration Guide*.

## ▼ Gör så här för att installera en DVD- eller CD-ROM-enhet

### **1. Stäng av systemet.**

Se "Stänga av systemet" på sidan 3.

**2. Kontrollera att adressknappen för DVD- eller CD-ROM-enheten har ställts in korrekt.**

SCSI-adressknappen för enheter är normalt fabriksinställda till SCSI-mål-ID 6.

**Obs!** Om du har mer är en SCSI-enhet måste du ställa in varje SCSI-adressknapp till en annan mål-ID.

**Obs!** Se dokumentationen för maskinvaran och Appendix A "SCSI-adressering" för att ställa in den fysiska SCSI-brytaren eller SCSI-byglarna på CD-ROM-enheten.

**3. Installera CD-ROM-enheten.**

Installationsinformation finns i dokumentationen för maskinvaran.

- **4. Slå först på strömmen till alla externa tillbehör inklusive den DVD- eller CD-ROM-enhet du tänker konfigurera.**
- **5. När alla externa tillbehör har slagits på startar du systemet med kommandot boot -r vid boot-prom-ledtexten.**

ok **boot -r**

Systemet startas och Solaris konfigurerar systemet genom att ge DVD-/CD-ROMenheten en enhetsadress.

Du kan nu ansluta enheten. Läs "Hur Solaris hanterar DVD-ROM-, CD-ROM- och diskettenheter" på sidan 43.

## ▼ Lägga till ytterligare en DVD- eller CD-ROMenhet

**Obs!** Kontrollera att det målvärde du väljer inte redan används av något annat tillbehör som är anslutet till systemet. Använd kommandot probe-scsi eller kommandot probe-scsi-all för att få en lista med alla befintliga enheter och adresserna till dem. Du kan ansluta upp till sju CD-ROM-enheter till samma SCSIbuss, förutsatt att den totala längden på SCSI-bussen då ej överstiger sex meter.

#### **1. Stäng av systemet.**

Se "Stänga av systemet" på sidan 3.

**2. Installera den nya enheten.**

Installationsinformation finns i den dokumentation som medföljde maskinvaran.

- **3. Slå på strömmen till alla externa tillbehör inklusive den andra DVD- eller CD-ROM-enhet du tänker konfigurera och systemet.**
- **4. När alla externa tillbehörsenheter har slagits på slår du på systemet och använder kommandot boot -r i boot prom.**

```
ok boot -r
```
Systemet startar och Solaris konfigurerar systemet genom att ge DVD- eller CDenheten en enhetsadress.

Du kan nu ansluta enheten. Läs "Hur Solaris hanterar DVD-ROM-, CD-ROM- och diskettenheter" på sidan 43.

## CD-brännare

Vissa CD-enheter kan skriva till CD-R- eller CD-RW-skivor. Ett sätt att utnyttja denna funktion i Solaris är att använda kommandot cdrw. Programmet installeras från paketet SUNWcdrw på den här Solaris-versionens tilläggs-CD. Mer information om kommandot cdrw hittar du på man-sidan för cdrw, som finns tillsammans med programvaran på tilläggs-CD:n.

# Diskettenheter

Diskettenheter kan lagra små datamängder och används ofta för att överföra filer till persondatorer som inte är anslutna till nätverket eller för att lagra användarnas egna filer.

De diskettenheter Sun använder är inte SCSI-enheter. De är i stället anslutna till en diskettstyrenhet som sitter inbyggd på CPU-kortet.

## ▼ Gör så här för att lägga till en diskettenhet

#### **1. Stäng av systemet.**

**Obs!** Se "Stänga av systemet" på sidan 3.

**2. Installera diskettenheten.**

Installationsinformation finns i dokumentationen för maskinvaran.

**3. Slå på strömmen till systemet och använd kommandot boot -r på boot prom-nivå.**

ok **boot -r**

Slå på strömmen till systemet och använd kommandot boot -r vid boot promledtexten.

Du kan nu anslutadiskettenheten. Läs "Hur Solaris hanterar DVD-ROM-, CD-ROMoch diskettenheter" på sidan 43.

# PCMCIA-minneskort

PCMCIA-kort (Personal Computer Memory Card International Association) är ungefär lika stora som kreditkort. De kan installeras av användaren. Du kan använda PCMCIA-minneskort på samma sätt som disketter, men du kan lagra mycket större datamängder på minneskorten.

Med PCMCIA-kort för serieport och modem kan du på ett enkelt sätt ge din SparcSTATION ett RS-232-gränssnitt eller data-/fax-modem. PCMCIA-kort finns att få från flera leverantörer. Tala med din SunService-återförsäljare eller PCMCIAkortleverantör för att avgöra om en viss enhet är kompatibel med din SPARCstation.

## ▼ Gör så här för att formatera ett PCMCIAminneskort

Innan du använder ett PCMCIA-minneskort måste du eventuellt formatera det. Använd verktyget fdformat för att formatera disketter och PCMCIA-minneskort.

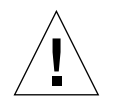

**Varning!** Formatering tar bort alla data på minneskortet. (Se TABELL 4-1.)

#### **1. Formatera PCMCIA-minneskortet med kommandot** fdformat**:**

% **fdformat** *alternativ enhetsnamn*

Följande tabell innehåller i listform alla alternativ för verktyget fdformat.

**TABELL 4-1** Alternativ för verktyget fdformat

| <b>Alternativ</b> | <b>Beskrivning</b>                                                                                |
|-------------------|---------------------------------------------------------------------------------------------------|
| $-IJ$             | Kopplar från PCMCIA-minneskortet                                                                  |
| $-d$              | Installerar ett MS-DOS-filsystem (UNIX-filsystem är standard)                                     |
| $-f$              | Visar inga bekräftelsemeddelanden innan formateringen startas                                     |
| $-q$              | Stänger av utskrift av statusmeddelanden                                                          |
| $-x$              | Installerar en Solaris-etikett eller ett MS-DOS-filsystem; formaterar<br>inte PCMCIA-minneskortet |
| $-b$ etikett      | Anger en UNIX- eller MS-DOS-etikett på ett PCMCIA-minneskort                                      |
| $-t$ dos          | Installerar ett MS-DOS-filsystem (UNIX-filsystem är standard)                                     |
| $-B$ filnamn      | Installerar en speciell startladdare                                                              |

**Obs!** Det finns inget alternativ i fdformat för att installera ett NEC-DOSfilsystem på minneskort.

Om du vill formatera ett PCMCIA-minneskort måste du ange ett enhetsnamn för kortet. Annars använder fdformat automatiskt diskettenheten som standardenhet.

Formatet för ett enhetsnamn för ett PCMCIA-minneskort är /dev/rdsk/c*n*t*n*d*n*s*n* eller /dev/dsk/c*n*t*n*d*n*s*n*. T.ex. står enhetsnamnet /dev/dsk/c1t6d0s2 för ett PCMCIA-SRAM-minneskort med det logiska sockelstyrenhetsnumret 1, tekniknumret 6 och delnumret 2.

TABELL 4-2 visar de olika alternativ för enhetsnamn som finns för verktyget fdformat.

| Enhetsnamnsalternativ | <b>Beskrivning</b> |
|-----------------------|--------------------|
| n                     | Ett decimaltal     |
| $\subset$ n           | Styrenhet <i>n</i> |

**TABELL 4-2** Enhetsnamnsalternativ för verktyget fdformat

| Enhetsnamnsalternativ | <b>Beskrivning</b>                                                                                |
|-----------------------|---------------------------------------------------------------------------------------------------|
| t.n                   | Teknologiregion n<br>0x1 ROM, 0x2 OTPROM, 0x3 EPROM,<br>0x4 EEPROM, 0x5 FLASH, 0x6 SRAM, 0x7 DRAM |
| dn                    | Teknologiregion av typen n                                                                        |
| sn                    | Del $n$                                                                                           |

**TABELL 4-2** Enhetsnamnsalternativ för verktyget fdformat *(forts.)*

**Obs!** Den här versionen stöder bara en partition per PCMCIA-minneskort. Därför måste partitionsnumret s*n* i enhetsnamnet vara s2.

# Hur Solaris hanterar DVD-ROM-, CD-ROM- och diskettenheter

Det här avsnittet beskriver hur DVD-ROM-, CD-ROM- och diskettenheter hanteras av Solaris.

### Volume Management

Volume Management är ett program i operativsystemet för automatisering av administrationen av DVD- & CD-ROM-skivor, och disketter. T.ex. behövde du i vissa tidigare Solaris-versioner (Solaris 2.1 eller tidigare) utföra många administrativa steg för att ansluta och komma åt data på en CD-ROM (se "Jämföra automatisk och manuell anslutning" på sidan 46).

I operativsystemet Solaris ansluter Volume Management automatiskt DVD- & CD-ROM-skivor och disketter med filsystem på /cdrom/*cdromnamn* respektive /floppy/*diskettnamn*. Det håller även reda på CD-ROM- och diskettfilsystem under en arbetsstationssession (denna databas lagras i minnet och töms vid omstart). För att visa de media som har satts i under en arbetsstationssession listar du /vol/dsk:

```
% ls /vol/dsk
supp_sol_2_8_smcc
unnamed_cdrom
unnamed_floppy
```
Volume Management använder konfigurationsfilen /etc/vold.conf för att avgöra vilka enheter som används. Standardvarianten av /etc/vold.conf innehåller följande information:

```
# @(#)vold.conf 1.22 99/02/24 SMI
#
# Volume Daemon Configuration file
#
# Database to use (must be first)
db db_mem.so
# Labels supported
label dos label_dos.so floppy
label cdrom label_cdrom.so cdrom
label sun label_sun.so floppy
# Devices to use
use cdrom drive /dev/rdsk/c*s2 dev_cdrom.so cdrom%d
use floppy drive /dev/rdiskette[0-9] dev_floppy.so floppy%d
use pcmem drive /dev/rdsk/c*s2 dev_pcmem.so pcmem%d
forceload=true
# use rmscsi drive /dev/rdsk/c*s2 dev_rmscsi.so rmscsi%d
# Actions
insert /vol*/dev/fd[0-9]/* user=root /usr/sbin/rmmount
insert /vol*/dev/dsk/* user=root /usr/sbin/rmmount
eject /vol*/dev/fd[0-9]/* user=root /usr/sbin/rmmount
eject /vol*/dev/dsk/* user=root /usr/sbin/rmmount
notify /vol*/rdsk/* group=tty /usr/lib/vold/volmissing -p
# List of file system types unsafe to eject
unsafe ufs hsfs pcfs udfs
```
Innan du installerar en andra DVD-, CD-ROM- eller diskettenhet i systemet,måste du uppdatera filen /etc/vold.conf genom att lägga till de nyaenheterna i listan "Vilka enheter som skall användas". Syntaxen för denna lista är:

use *enhet typ special delat\_objekt symnamn alternativ*

#### Varje variabelpost i enhetsstyrningsraden finns i TABELL 4-3.

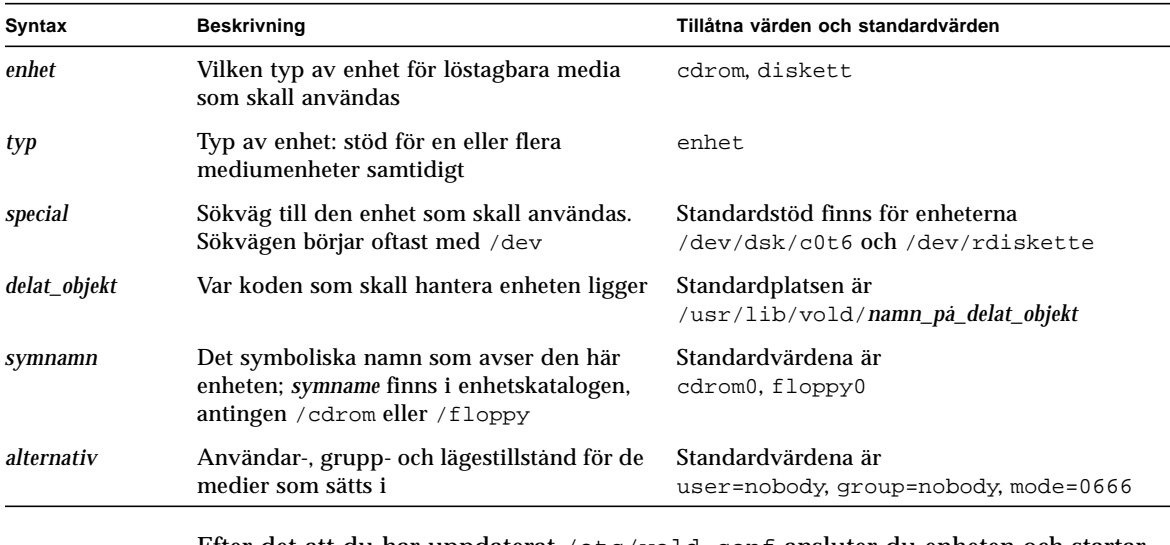

**TABELL 4-3** Beskrivning av syntaxen för enhetsstyrning

Efter det att du har uppdaterat /etc/vold.conf ansluter du enheten och startar om systemet med en omkonfigureringsstart.

**Obs!** Information om hur du startar systemet i olika lägen finns i "Gör så här för att starta efter att ha anslutit en periferienhet" på sidan 64".

**Obs!** Volume Management styr sökvägen /dev/dsk/c0t6d0s2 till en CD-ROMeller DVD-ROM-enhet och sökvägen /dev/diskette till en diskettenhet. Om man försöker komma åt en CD-ROM- eller DVD-skiva eller diskett med dessa sökvägar får man ett felmeddelande.

**Obs!** Mer information om Volume Management finns på *man Pages(4): File Formats* och *System Administration Guide*.

## Jämföra automatisk och manuell anslutning

FIGUR 4-1 jämför stegen för manuell anslutning (utan Volume Management) och automatisk anslutning (med Volume Management). Volume Management kan göra mycket av det som man tidigare var tvungen att sköta manuellt vid anslutning av och arbete med CD-skivor och disketter.

### **Manuell anslutning**

*Saker som behöver göras för att man skall kunna arbeta med mediet*

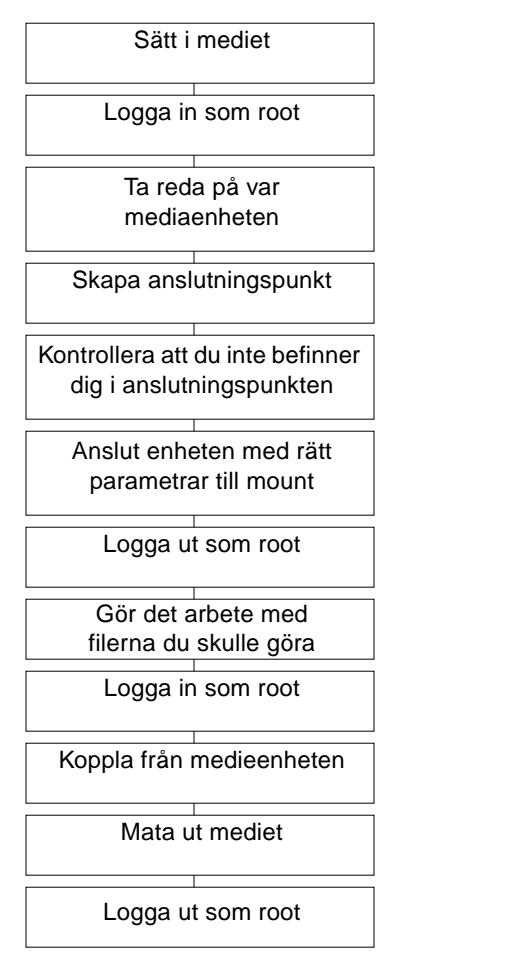

### **Automatisk anslutning**

*Saker som behöver göras för att man skall kunna arbeta med mediet*

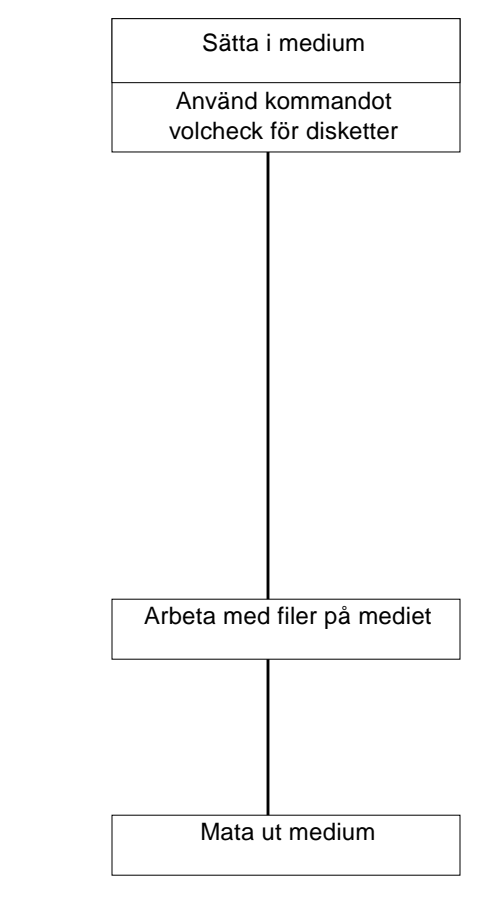

**FIGUR 4-1** Comparison of Manual and Automatic Mounting

## Referensmaterial för CD-ROM- och diskettenheter

CD-ROM- och diskettfilsystem ansluts i standardplatserna Volume Management när media sätts i. Se TABELL 4-4 för mer information. Dessa anslutningspunkter skapas och ansluts endast om det redan finns något filsystem på disketten.

| Typ av medium  | Anslutningspunkt             | Mediets tillstånd                                                             |
|----------------|------------------------------|-------------------------------------------------------------------------------|
| <b>Diskett</b> | /floppy/floppy0              | Symbolisk länk till den anslutna disketten i den<br>lokala diskettenheten     |
|                | /floppy/ <b>diskettnamn</b>  | Ansluten namngiven diskett                                                    |
|                | /floppy/unnamed floppy       | Ansluten icke namngiven diskett                                               |
| CD-ROM         | /cdrom/cdrom0                | Symbolisk länk till ansluten DVD- eller CD-ROM-<br>skiva i den lokala enheten |
|                | /cdrom/CD-ROM-namn           | Ansluten namngiven DVD- eller CD-ROM                                          |
|                | /cdrom/CD-ROM-namn/partition | Ansluten namngiven DVD- eller CD-ROM med<br>partitionerat filsystem           |
|                | 'cdrom/unnamed cdrom         | Ansluten icke namngiven DVD- eller CD-ROM                                     |

**TABELL 4-4** Anslutningspunkter för CD-ROM- och diskettenheter

För att informera Volume Management att en diskett med ett filsystem har satts i enheten använder du volcheck(1). Du behöver inte använda det här kommandot om du tänker använda fdformat(1) eller eject(1).

**Obs!** Mer information om dessa kommandon finns följande *man Pages(1): User Commands* och *System Administration Guide*.

Om det inte finns något filsystem på mediet, tillhandahåller Volume Management block- och teckenenheter i filsystemet /vol. Se TABELL 4-5 för att ta reda på var diskett-, DVD- och CD-ROM-mediet finns i filsystemet /vol.

#### **Obs!** Alla versioner har en symbolisk länk i /vol/dev/aliases.

**TABELL 4-5** Platser för DVD-/CD-ROM- och diskettenheter i /vol utan något filsystem tillgängligt

| Medietyp       | Enhetsplats:                       | Medietillstånd                                                  |
|----------------|------------------------------------|-----------------------------------------------------------------|
| <b>Diskett</b> | /vol/dev/diskette0/unnamed floppy  | Formaterad icke angiven diskett—med<br>blockåtkomst för enheten |
|                | /vol/dev/rdiskette0/unnamed floppy | Formaterad icke angiven diskett—ra<br>enhetsätkomst             |
|                | /vol/dev/diskette0/unlabeled       | Icke namngiven diskett—rå enhetsåtkomst                         |
|                | /vol/dev/rdiskette0/unlabeled      | Icke namngiven diskett—rå enhetsåtkomst                         |
| CD-ROM         | /vol/dev/dsk/c0t6d0/unnamed cdrom  | CD-ROM—med blockenhetsätkomst                                   |
|                | /vol/dev/rdsk/c0t6d0/unnamed cdrom | CD-ROM—med rå enhetsätkomst                                     |
| DVD-ROM        | /vol/dev/dsk/c0t6d0/unnamed cdrom  | DVD-ROM—med blockenhetsätkomst                                  |
|                | /vol/dev/rdsk/c0t6d0/unnamed cdrom | DVD-ROM-med rå enhetsåtkomst                                    |

### Använda CD-skivor och disketter

TABELL 4-6 tar upp möjliga användningsområden för CD-skivor och disketter. Se *System Administration Guide* för detaljer.

| Medietyp | Vad du kan göra                                     | Finns i<br>Filhanteraren? | Finns via<br>kommandoraden? |
|----------|-----------------------------------------------------|---------------------------|-----------------------------|
| CD       | Sätta i en CD                                       | Ja                        | Ja                          |
|          | Se efter vad som finns på en CD                     | Ja                        | Ja                          |
|          | Kopiera informationen på en CD                      | Ja                        | Ja                          |
|          | Ta reda på om en CD fortfarande används             | Nej                       | Ja                          |
|          | Mata ut en CD                                       | Ja                        | Ja                          |
|          | Komma åt CD-skivor på andra system                  | Nej                       | Ja                          |
|          | Göra lokala CD-skivor tillgängliga för andra system | Nej                       | Ja                          |

**TABELL 4-6** Vad man kan göra med DVD, CD och disketter

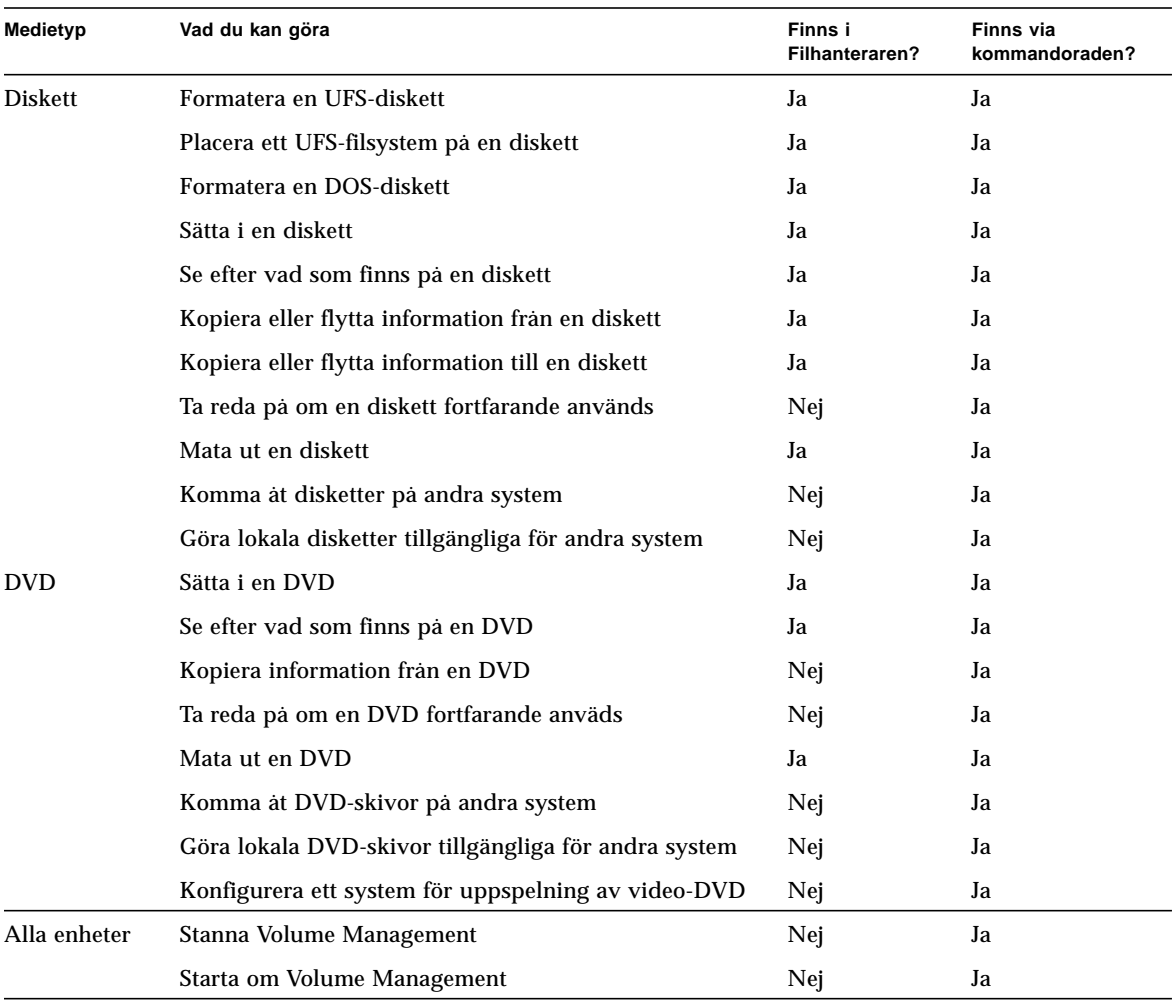

### **TABELL 4-6** Vad man kan göra med DVD, CD och disketter *(forts.)*

# Konfigurera ett expansionskort

I det här kapitlet beskrivs det hur du konfigurerar ett expansionskort i Solaris<sup>TM</sup>.

Kapitlet innehåller följande information:

- "Expansionskort" på sidan 51
- "Krav" på sidan 52
- "Sätta i ett expansionskort" på sidan 52

## Expansionskort

Många olika typer av kort stöds i Suns system. Med expansionskort kan man med lättheten i och med *plug and play* lägga till nya funktioner till ett system.

Det finns så många olika typer av kort som kan läggas till ett system att vi inte kan ta upp alla här, men några vanliga typer är:

- Värdadaptrar för tillbehörsgränssnitt, t.ex. SCSI, IDE och Fibre Channel
- Bildskärmsminnen för video- och grafikstöd
- Gränssnitt för kommunikation och arbete i nätverk
- Bussutökningskort.

Vilken *typ* av kort du sätter i din dator beror på systemets busstyp. Dagens system har Sbus- eller PCI-bussar och korten måste därför vara av motsvarande typ. Dessutom kan vissa expansionskort för bildskärmsminnen anslutas direkt till UPAbussen.

# Krav

Innan du börjar konfigurera operativsystemet för ett nytt kort måste du:

- Installera Solaris
- Stänga av systemet och alla tillbehör som redan är anslutna på det sätt som beskrivs i "Stänga av systemet" på sidan 3.

**Obs!** Om du inte följer instruktionerna i "Stänga av systemet" på sidan 3 är det möjligt att operativsystemet inte upptäcker det nya kortet.

## Sätta i ett expansionskort

#### **1. Stäng av systemet.**

Se "Stänga av systemet" på sidan 3.

#### **2. Ta reda påadressvalsschema.**

I de flesta fall blir kortet adresserat när du sätter i det. Adressen baseras på till vilken kontakt kortet är anslutet.

**Obs!** Mer information finns i dokumentationen för maskinvaran.

#### **3. Ställ in alla byglar eller switchar som kräver andra inställningar.**

Om systemet t.ex. har en SBus-buss och du sätter i ett Ethernet-kort måste du eventuellt ändra läget för en bygel på det kortet avseende länkfunktionstest.

#### **4. Sätt i kortet.**

Installationsinformation finns i dokumentationen för maskinvaran.

#### **5. Slå på systemet och samtliga tillbehör.**

I de flesta fall startar systemet nu. Om det finns en fil /reconfigure (den beskrivs i "Gör så här för att förbereda systemet" i kapitel 1) initierar operativsystemet automatiskt rätt enhetsdrivrutiner för det nya kortet. Om det inte finns en fil /reconfigure kan du göra samma sak genom att köra boot -r. Se Appendix B "Starta systemet" för mer information.

**6. Om du vill visa en lista med alla enheter i systemet använder du kommandot** prtconf **på det sätt som är visat här nedan:**

```
example# prtconf | grep -v not
System Configuration: Sun Microsystems sun4u
Memory size: 128 Megabytes
System Peripherals (Software Nodes):
SUNW,Ultra-5_10
     options, instance #0
     pci, instance #0
         pci, instance #0
             ebus, instance #0
                 power, instance #0
                 se, instance #0
                 su, instance #0
                 su, instance #1
                 fdthree, instance #0
             network, instance #0
             ide, instance #0
                 dad, instance #0
                 sd, instance #2
         pci, instance #1
     SUNW,ffb, instance #0 (det installerade kortet)
pseudo, instance #0
```
# SCSI-adressering

Vilken periferiadress som är rätt beror på vilken *typ* av delsystem för tillbehör du har. Suns system stöder en mängd olika delsystem, t.ex:

- SCSI Small Computer System Interface (tas upp i appendix)
- IDE Integrated Drive Electronics
- SOC Serial optical controller
- IPI Intelligent Peripheral Interface

Se dokumentationen för maskinvaran för att ta reda på vilken typ av delsystem du har.

I det här kapitlet beskriver vi hur adresseringen fungerar i SCSI.

## SCSI-delsystemet

För att förstå hur man adresserar och kommer åt en SCSI-enhet måste du förstå hur enheten är ansluten till systemet. Följande avsnitt beskriver hur SCSI-system är anslutna till ett system.

Följande blockschema visar ett typiskt SCSI-delsystem och hur det är anslutet till system.

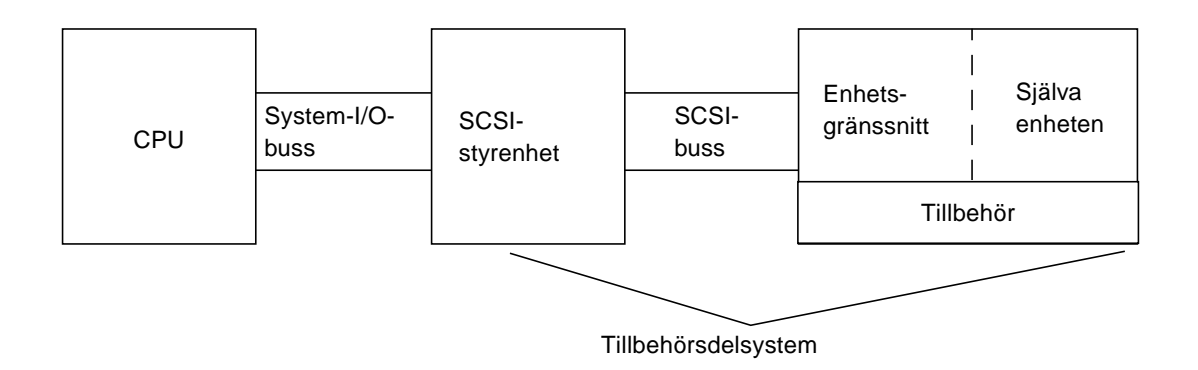

- CPU är systemets centralprocessor.
- System I/O Bus är liktydigt med systemets arkitektur. Du kan ha ett system med PCI, SBus, VME eller en kombination av dessa.
- SCSI-styrenheten tolkar de elektriska signalerna mellan systemets I/O-buss och SCSI-bussen. Mer information finns i avsnittet "SCSI-styrenheten" nedan.
- SCSI-bussen– utgör förbindelselänk mellan SCSI-styrenhet och enhetsgränssnitt.
- Enhetsgränssnittet– tolkar de elektriska signalerna mellan SCSI-bussen och själva enheten. Det är oftast inbyggt i enheten.
- Enheten– är själva tillbehöret, t.ex. en skiv-, band- eller CD-ROM-enhet. En enhet med inbyggt gränssnitt utgör i sig hela tillbehöret.
- Enhetsdrivrutinen– (ej visad) är den programvara som gör att operativsystemet kan kommunicera med enheten.

SCSI-styrenhet, SCSI-buss, enhetsgränssnitt och själva enheten utgör tillsammans *tillbehörsdelsystemet*. Alla dessa delar måste vara utformade och konfigurerade för att kunna fungera tillsammans.

### SCSI-styrenheten

En SCSI-styrenhet (ibland kallad *SCSI-värd*) kan vara konstruerad på två sätt; som kretsar på huvudlogikkortet (CPU-kortet); ofta kallat inbyggt gränssnitt; eller som ett tillägg till systemet i form av ett kort i systemets I/O-buss.
<span id="page-72-0"></span>Om du lägger till ett SCSI-styrenhetskort till ett system måste du lägga till ett kort som passar din typ av *system-I/O*-buss.

Oftast kan säljaren ta fram ett gränssnittskort som passar systemets I/O-buss och ger den typ av gränssnitt tillbehöret behöver för att kunna anslutas till systemet. Många system har inbyggt SCSI-stöd. I detta fall behöver du inte installera några expansionskort.

Om du behöver installera ett SCSI-styrenhetskort (antingen ett SBus- eller PCI-kort) får detta kort automatiskt ett logiskt enhetsnanm baserat på i var kortet sitter. Se Kapitel 5, "Konfigurera ett expansionskort", för mer information.

# Scheman för val av SCSI-adress

För att du skall kunna konfigurera skiv-, band- och CD-ROM-enheter måste du förstå de *adressvalsscheman* systemet använder. Adressvalsschemorna för skivenheter skiljer sig från dem för bandstationer. Det här avsnittet tar upp adressvalsscheman för SCSI för olika typer av tillbehör.

## Adresser och enhetsnamn

Solaris identifierar tillbehör genom en serie adresser och enhetsnamn:

- Mål-ID-adressen– ställs in på enhetens gränssnitt av dig, eller av den som installerar enheten.
- Det fysiska enhetsnamnet– kopplas av systemets inbyggda programvara baserat på enhetens fysiska anslutning till systemet.
- Det logiska enhetsnamnet– kopplas av operativsystemet när tillbehöret är installerat.

## Mål-ID-adressmetoder

Mål-ID är en adress som ställs in på enhetens gränssnitt (enheten kan vara skiva, band eller CD-ROM). Det finns tre sätt att ställa in den här adressen:

- Byglar– en viss adress ställs in genom att placera byglar på stift. Så här adresseras interna CD-ROM-enheter. Om placeringen av byglarna på enheten behöver ändras bör du titta i dokumentationen du fick med enheten.
- Knapp används när enheten sitter i en extern inneslutning (ej systemchassit) och inneslutningen har en knapp där du kan ställa in önskad mål-ID-adress.

■ Kombikontakt– En enhet med kombikontakt tar emot data, ström *och* adressinformation via en enda kontakt. En enhet av den här typen blir adresseras automatiskt när den installeras. Detta är det vanligaste sättet för adressering av Sun-skivenheter idag.

## *När man avgör vilken mål-ID som skall användas för en viss enhet måste hänsyn tas till flera saker:*

- Vilken måladresseringsmetod (se ovan) enheten använder.
- Befintliga adresser på gränssnittet Alla enheter måste ha sin egen mål-ID.
- Enhetstyp vissa enhetstyper som CD-ROM-spelare och bandstationer identifieras enklast av systemet när de är försedda med vissa adresser. Se tabellen nedan:

| Enhetsordning | <b>CD-ROM</b> mål | Band mål | <b>Skivmål</b><br>(Ultra- & Enterprise-system) | Skivmål<br>(system före Ultra) |
|---------------|-------------------|----------|------------------------------------------------|--------------------------------|
| första        | 6                 | 4        | 0                                              | 3                              |
| andra         |                   | 5        |                                                |                                |
| tredje        |                   |          | $\boldsymbol{2}$                               | 2                              |
| fjärde        |                   |          | 3                                              | $\bf{0}$                       |
| femte         |                   |          | 4                                              | 4                              |
| sjätte        |                   |          | 3                                              | 5                              |
| sjunde        |                   |          | 6                                              | 6                              |

**TABELL A-1** SCSI-måladresser

**Obs!** Vissa SCSI-styrenheter stöder sju enheter, medan andra stöder femton (ha dock i åtanke vilken I/O-belastning detta kan innebära). Om femton enheter är anslutna är 0-14 giltiga värden för mål-ID.

**Obs!** Du kan inte ha två enheter med samma mål-ID på samma SCSI-styrenhet. Men samma mål-ID kan användas på olika SCSI-styrenheter.

## Fysiska enhetsnamn

Det fysiska enhetsnamnet ges av systemets inbyggda programvara. Det här namnet uttrycks som en sökväg. Sökvägsnamnet beskriver var enheten finns i förhållande till CPU:n. För SCSI-enheter är mål-ID en del av detta adressnamn.

Efter det att den inbyggda programvaran gett de fysiska enhetsnamnen kopieras specialfiler till katalogen /devices som återspeglar dessa namn. Detta inträffar när systemet startas med omkonfigureringsalternativet (boot  $-r$  eller när det finns en fil med namnet /reconfigure när systemet startas).

#### Diskexempel:

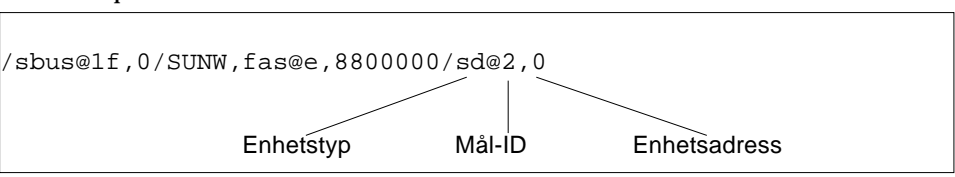

### CD-ROM-exempel:

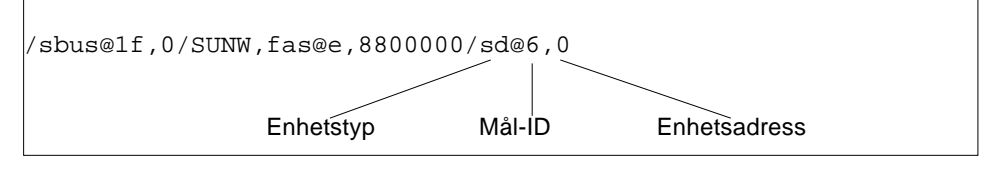

### Bandexempel:

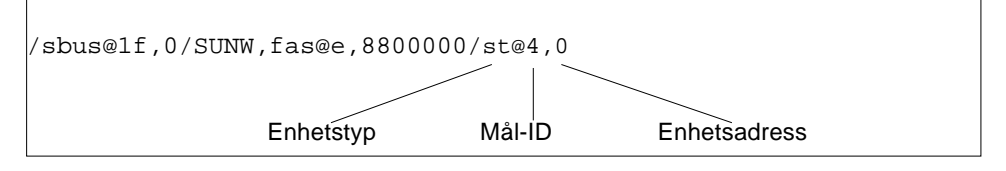

# Logiska enhetsnamn

Det logiska enhetsnamnet skapas av operativsystemet när tillbehöret först installeras och startas med omkonfigureringsalternativet. De logiska enhetsnamnen finns i katalogen /dev. Ett logiskt enhetsnamn är en fil som är symboliskt länkad till det fysiska enhetsnamnet (som är namn som börjar med /devices). Filnamnet återspeglar adressen och den fysiska anslutningen av enheten till systemet. Det logiska enhetsnamnet är den adress du använder när du arbetar med enheten.

Logiska enhetsnamn för skivenheter skapas på följande sätt:

**/dev/**[**r**]**dsk/c***n***t***n***d***n***s***n*

- **c***n* är styrenhetsnumret (eller gränssnittsnumret) som t.ex. c0, c1, c2 o.s.v. Styrenhetsnummer tilldelas logiskt i sekventiell ordning. c0 är ofta en inbyggd SCSI-styrenhet.
- **t***n* är enhetens mål-ID som t.ex. t0, t1, t2, t3 o.s.v.
- **d***n* är enhetsnumret (ofta kallat LUN). Detta återspeglar enhetens verkliga adress. För flertalet SCSI-skivor är detta oftast d0 eftersom det bara finns en skiva ansluten till målstyrenheten (enhetsgränssnittet).
- **s***n* är delnumret. Det representerar en partition, eller *del*, av skivan. Giltiga värden är 0 t.o.m. 7.

**Obs!** Förklaringen ovan gäller inte skivor som ingår i en SPARCstorage Array (en enhet ansluten till ett SOC-kort). Skivor i en SPARCstorage Array har logiska enhetsnamn med samma **/dev/**[**r**]**dsk/c***n***t***n***d***n***s***n*; de tolkas dock annorlunda.

Logiska enhetsnamn för skivenheter skapas i två underkataloger till /dev; rdsk och dsk. När du använder logiska enhetsnamn med olika kommandon måste du använda rätt form, antingen /dev/rdsk eller /dev/dsk, beroende på om kommandot använder ett rått enhetsgränssnitt (även kallat teckengränssnitt) eller ett blockenhetsgränssnitt. Skillnaden ligger i hur data läses från enheten:

- Rått enhetsgränssnitt En *rå* enhet överför data tecken för tecken i just den mängd som behövs för det som skall göras. Använd då det logiska enhetsnamnet i /dev/rdsk-hierarkin.
- Blockenhetsgränssnitt En *block*-enhet överför data i block med en fördefinierad storlek, ofta från en buffert från vilken stora datablock läses på en gång. Använd då det logiska enhetsnamnet i /dev/dsk-hierarkin.

Allmänt sett finns tre kommandon som kräver en blockenhet: mount, umount, och df. De flesta andra kommandon fungerar bäst med den råa enheten. När du inte är säker på om ett kommando skall användas med /dev/dsk eller /dev/rdsk bör du titta i kommandots man-sida.

Logiska enhetsnamn för CD-ROM-enheter skapas enligt samma schema som för skivenheter (se ovan). Här är ett exempel på ett logiskt enhetsnamn för en CD-ROMenhet:

**/dev/rdsk/c***n***t6d***n***s***n*

Exempel på logiska enhetsnamn för SCSI-bandstationer:

**/dev/rmt/0**

| <b>Bandstation</b>   | Mål-ID         | Primärt logiskt enhetsnamn | Ytterligare logiska enhetsnamn |
|----------------------|----------------|----------------------------|--------------------------------|
| Första bandstationen | $\overline{4}$ | $/\text{dev}/\text{rmt}/0$ | /dev/rmt/01                    |
|                      |                |                            | /dev/rmt/0m                    |
|                      |                |                            | /dev/rmt/0h                    |
|                      |                |                            | /dev/rmt/0u                    |
| Andra                | 5              | $/\text{dev}/\text{rmt}/1$ | /dev/rmt/11                    |
| bandstationen        |                |                            | /dev/rmt/1m                    |
|                      |                |                            | /dev/rmt/1h                    |
|                      |                |                            | /dev/rmt/1u                    |

**TABELL A-2** Logiska enhetsnamn för bandstationer

För flertalet åtgärder där band är involverade bör du använda det *primära* logiska enhetsnamnet, eftersom bandstationen använder sina bästa standardegenskaper. Skulle du vilja bestämma hur en viss bandstation skall fungera lägger du dock till en bokstav (upp till tre bokstäver totalt) till det aktuella logiska enhetsnamnet på följande sätt:

- Lägg till en bokstav till enhetsnumret för att ange a *banddensitet* där h är hög, m är medel, l är låg och u är ultra. Alla bandstationer stöder inte alla densiteter. Om du är osäker skall du ange maximal densitet.
- Lägg till ett b till enhetsnumret för att ange *BSD-beteende*. Detta betyder att när bandstationen vid läsning kommit till en slut-på-fil-markör går den till den första posten i nästa fil. Detta vill man att bandstationen skall göra om bandet skall läsas på ett BSD UNIX-system.
- Lägg till ett n till enhetsnumret för att ange att bandstationen *inte skall backa*, annars backas bandet när åtgärden med bandet är slutförd.

Lägg till ett c för att ange komprimeringsläge. Vissa enheter har komprimeringsläge inkodat i datadensitetskoderna och då är ett extra c onödigt.

Giltiga namnkombinationer visas i tabellen nedan. Om du arbetar med den andra bandstationen använder du 1 i stället för 0.

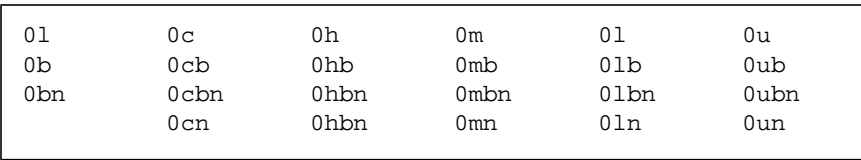

# Starta systemet

I detta appendix beskriver vi hur du startar systemet i olika lägen.

<span id="page-78-0"></span>Om ett avstängt system slås på blir resultatet att startsekvensen för fleranvändare startas. Nedan finns instruktioner för hur du startar till olika lägen från ledtexten ok prompt.

- "Gör så här för att växla till ledtexten ok" på sidan 63
- "Gör så här för att starta efter att ha anslutit en periferienhet" på sidan 64
- "Gör så här för att starta automatiskt" på sidan 64
- "Gör så här för att starta till fleranvändarläge (initläge 3)" på sidan 65
- "Gör så här för att starta till enanvändarläge (körnivå S)" på sidan 65
- "Gör så här för att starta interaktivt" på sidan 66
- "Gör så här för att avbryta startprocessen" på sidan 67

# Gör så här för att växla till ledtexten ok

När systemet är avslutat är PROM-övervakarledtexten ok.

**1. Här följer ett exempel på ett system som har stannats och är vid startpromnivån:**

ok

# Gör så här för att starta efter att ha anslutit en periferienhet

En start av systemet för att känna igen alla nyinstallerade periferienheter utförs normalt efter:

- Avstängning av operativsystemet
- Påslag av systemet
- Avbrytning av startprocessen
- När open boot-processen inte är inställd att starta automatiskt
- **1. Starta systemet för att känna igen alla nyinstallerade periferienheter genom att skriva kommandot** boot -r**:**

ok **boot -r**

**Obs!** Kommandot boot -r lägger till nyinstallerade periferienheter om du inte utförde kommandot touch /reconfigure, som tas upp i "Stänga av systemet" på sidan 3.

# ▼ Gör så här för att starta automatiskt

Att starta automatiskt är lika lätt som att slå på systemet. Systemet laddar automatiskt operativsystemet, känner av alla anslutna enheter och startar i fleranvändarläge.

**Obs!** För att starta automatiskt måste open-boot-PROM vara inställt för automatisk start.

**1. För att ställa in Open Boot-PROM så att systemet startar automatiskt skriver du följande vid ledtexten** ok**:**

```
ok setenv auto-boot? true
ok reset
```
För att förhindra att systemet startar när det är påslaget ställer du in auto-bootparametern till false.

**Obs!** Om du installerar ny maskinvara och inte kör touch /reconfigure kanske inte systemet konfigurerar de nya enheterna automatiskt. Kör kommandot boot -r på boot prom-nivå (vid ledtexten ok). Se "Stänga av systemet" på sidan 3 för mer information.

# ▼ Gör så här för att starta till fleranvändarläge (initläge 3)

Starter till fleranvändarläge utförs oftast efter det att systemet har avslutats eller någon form av underhåll har utförts på systemet. Detta är standardstartnivån där alla resurser är tillgängliga och användare kan logga in till systemet.

**1. Starta till körnivå 3 genom att skriva kommandot** boot**:**

ok **boot**

Automatisk start inleds. Under tiden visas ett antal startmeddelanden. Systemet startas i fleranvändarläge.

# ▼ Gör så här för att starta till enanvändarläge (körnivå S)

Starter till enanvändarläge sker oftast när någon form av underhåll skall utföras på systemet, t.ex. när en säkerhetskopia skall tas. På den här nivån är endast vissa filsystem anslutna och användare kan inte logga in till systemet.

**1. Starta till körnivå S genom att använda kommandot** boot -s**:**

ok **boot –s**

Systemet startar till enanvändarläge och ber att få root-lösenordet:

```
INIT: SINGLE USER MODE
Type Ctrl-d to proceed with normal startup,
(or give root password for system maintenance): xxxxxxx
```
- **2. Mata in lösenordet.**
- **3. För att få systemet att gå in ifleranvändarläge när arbetet med underhåll av systemet är klart trycker du på Ctrl-D.**

# ▼ Gör så här för att starta interaktivt

Du kan starta interaktivt för att göra en tillfällig ändring i systemfilen eller kärnan. Genom att starta interaktivt kan du testa dina ändringar och lätt gå tillbaka till de gamla inställningarna om du skulle stöta på några problem.

De här instruktionerna förutsätter att systemet redan är avstängt.

#### **1. Starta systemet interaktivt genom att skirva:**

ok **boot -a**

#### **2. Svara på de frågor systemet ställer enligt beskrivningen nedan.**

<span id="page-82-5"></span><span id="page-82-4"></span>

| Om systemet visar                                                                           | gör du följande                                                                                                    |  |
|---------------------------------------------------------------------------------------------|----------------------------------------------------------------------------------------------------|--|
| Enter filename [kernel/unix]:                                                               | Ge namnet på en annan kärna som<br>skall användas för att starta.<br>Eller tryck på Return för att använda<br>standardkärnan (kernel/unix).                     |  |
| Name of system file [/etc/system]:                                                          | Ge namnet på en alternativ systemfil<br>och tryck på Return.<br>Eller tryck på Return för att använda<br>standardvärdet, /etc/Systemfil                         |  |
| Name of default directory for modules<br>[/kernel /usr/kernel]:                             | Ge en alternativ sökväg till<br>modulkatalogen och tryck på Return.<br>Eller tryck på Return för att<br>användastandardsökvägen till<br>modulkatalogen.         |  |
| root filesystem type [ufs]:                                                                 | Tryck på Return för att<br>användastandardtypen av<br>rotfilsystem: UFS för att starta från<br>lokal skiva och NFS för skivlösa<br>klienter.                    |  |
| Enter physical name of root device<br>$\left[$ /sbus@1,f8000000/esp@0,800000/<br>sd@3,0:a]: | Ge ett alternativt enhetsnamn och<br>tryck på Return.<br>Eller tryck på Return för att använda<br>standardvärdet för det fysiska<br>enhetsnamnet på rotenheten. |  |

**TABELL B-1** Steg för att starta interaktivt

# ▼ Gör så här för att avbryta startprocessen

<span id="page-82-6"></span><span id="page-82-3"></span><span id="page-82-2"></span>I några enstaka fall kan du behöva avbryta startprocessen. Den exakta tangentbordssekvensen är beroende av vilken tangentbordstyp du har. Se steg 1 nedan.

### **1. Tryck in den sekvens som gäller ditt system.**

<span id="page-82-0"></span>Använd någon av följande kombinationer av sekvenser:

- <span id="page-82-1"></span>■ Avbryt-A(typ-5-tangentbord)
- L1-A(typ-4-tangentbord)

<span id="page-83-0"></span>■ Break-tangenten (endast TTY-terminaler)

Kommandoledtexten för övervakningsläge visas därefter på skärmen:

ok

**2. För att synkronisera skivorna skriver du:**

ok **sync**

- **3. När du ser meddelandet** syncing file systems. . .done **trycker du in tangentbordssekvensen för systemet igen (steg 1).**
- **4. Skriv in korrekt** boot **kommando för att fortsätta, d.v.s gå vidare med, starten.**

# Index

### **SYMBOLER**

/etc/vold.conf [standard, 44](#page-59-0) [uppdatera, 44](#page-59-1)

## **A**

adress välja, 57 [för CD-ROM-enhet, 27,](#page-42-0) [38](#page-54-0) [för kort, 52](#page-67-0) [kort, 52](#page-67-1) [ansluta en CD-ROM, 39,](#page-54-1) [40](#page-56-0) avbryta [Avbryt-a, 67](#page-82-0) [Break, 67](#page-83-0) [L1-a, 67](#page-82-1) [Avbryt-A-kommando, 67](#page-82-2)

### **B**

bandstation, visa status, 28

## **C**

[CD-R, 40](#page-55-0) [CD-ROM drive, mount points, 47](#page-62-0) [CD-RW, 40](#page-55-0) cdrw[, kommandot, 40](#page-55-1) cpio, kommandot, 30

### **D**

dd, kommandot, 31

### **E**

[enanvändare, fortsätta till fleranvändarläge, 65](#page-81-0) enanvändarläge, starta till, 65 [enhetsadress, kort, 52](#page-67-2) [enhetsdrivrutin, 7](#page-21-0)

## **F**

[filsystem, standardrot x86, 66](#page-82-3) fleranvändarläge, starta till, 65

### **I**

init[, 5](#page-18-0) interaktivt, starta, 66

### **K**

kommando cdrw[, 40](#page-55-1) cpio, 30 dd, 31 tar, 35 ufsdump, 32 ufsrestore, 33 kommandon för säkerhetskopiering, 30 [konfigurera systemet, kort, 52](#page-67-2) kontrollera operativmiljön, 2 [kort, adressval, 52](#page-67-3)

### **L**

[L1-A-kommando, 67](#page-82-2) [ledtext, PROM, 63](#page-78-0)

#### **M**

[modulkatalogsökväg, x86, 66](#page-82-4)

### **P**

probe-scsi[, kommandot, 7,](#page-20-0) [9](#page-23-0) [PROM, ledtext, 63](#page-78-0)

### **R**

[Removable Media Manager, 37](#page-52-0)

### **S**

[SBus, 57](#page-72-0) [SCSI-måladresser, 7,](#page-21-1) [9](#page-23-1) spänna en bandkassett, 29 standard [modulkatalogsökväg, x86, 66](#page-82-4) [rotfilsystemtyp, x86, 66](#page-82-3) standardvariant systemfilen (/etc/system[\),](#page-82-5) [x86, 66](#page-82-5) Stänga, 3 [stänga av ett system, 4](#page-17-0) med halt[, 4](#page-18-1) med init[, 4](#page-17-1) med reboot[, 4](#page-18-2) med shutdown[, 4](#page-18-3)

[stanna ett system, 4](#page-17-0) med halt[, 4](#page-18-1) med init[, 4](#page-17-1) med reboot[, 4](#page-18-2) med shutdown[, 4](#page-18-3) start avbryta, 67 [hur man avbryter, 67](#page-82-6) starta till enanvändarläge, 65 till fleranvändarläge, 65 [starta om systemet, 4](#page-18-2) [systemfil, x86, 66](#page-82-5)

## **T**

[Tangenten Break, 67](#page-82-2) tar, kommandot, 35 tillbehörsbuss [Sbus, 57](#page-72-0) [VMEbus, 57](#page-72-0) touch /reconfigure[, kommandot, 8](#page-21-2)

## **U**

ufsdump, kommandot, 32 ufsrestore, kommandot, 33 uname -rs[-kommandot, 2](#page-15-0)

## **V**

[VME-buss, 57](#page-72-0) vol[, filsystem, 47](#page-62-1) volcheck[, vad som används för att kontrollera om](#page-62-2) [det sitter någon diskett i enheten, 47](#page-62-2) Volume Management [konfigurering, 44](#page-59-2) [lägga till de nya enheterna, 44](#page-59-3)